- **7** אם מופיע החלון **Complete Download**) הורדה הושלמה), לחץ על **Close**) סגור). סמל הקובץ מופיע בשולחן העבודה ושמו זהה לקובץ עדכון ה-BIOS שהורדת.
	- **8** לחץ פעמיים על סמל הקובץ בשולחן העבודה ובצע את ההוראות שמופיעות על המסך.

### **עדכון ה-BIOS**

ייתכן שיהיה צורך לעדכן את ה-BIOS כאשר קיים עדכון זמין או בעת החלפת לוח המערכת. כדי לבצע עדכון של ה-BIOS:

- **1** הפעל את המחשב.
- **.support.dell.com/support/downloads** אל עבור **2** 
	- **3** אתר את קובץ עדכון ה-BIOS עבור המחשב שברשותך.

**הערה:** תג השירות של המחשב נמצא על תווית בחלק התחתון של המחשב.

אם תג השירות של המחשב נמצא ברשותך:

- **a** לחץ על **Tag a Enter**) הזן תג).
- **b** הזן את תג השירות של המחשב שלך בשדה **tag service a Enter**) הזן תג שירות) , לחץ על **Go**) בצע), ועבור אל שלב .4

אם תג השירות של המחשב לא נמצא ברשותך:

- **a** לחץ על **Model Select**) בחר דגם).
- **b** בחר את סוג המוצר ברשימה **Family Product Your Select**) בחר את משפחת המוצרים שלך).
- **c** בחר את שם המוצר ברשימה **Line Product Your Select**) בחר את קו המוצרים שלך).
- **d** בחר את מספר הדגם של המוצר ברשימה **Model Product Your Select**) בחר את דגם המוצר שלך).

**הערה:** אם בחרת דגם שונה וברצונך להתחיל מחדש, לחץ על **Over Start**) התחל מחדש) בפינה הימנית העליונה של התפריט.

- **e** לחץ על **Confirm**) אישור).
- **4** רשימת תוצאות תופיע על המסך. לחץ על **BIOS**.
- **5** לחץ על **Now Download**) הורד כעת) כדי להוריד את קובץ ה-BIOS העדכני ביותר. החלון **Download File**) הורדת קובץ) מופיע.
	- **6** לחץ על **Save**) שמור) כדי לשמור את הקובץ בשולחן העבודה. הקובץ יורד לשולחן העבודה שלך.

#### **שינוי רצף אתחול עבור אתחולים עתידיים**

- **1** היכנס להגדרת המערכת. ראה "כניסה להגדרת המערכת " בעמוד 85 .
- **2** השתמש במקשי החצים כדי לסמן את אפשרות התפריט **Boot**) אתחול) והקש <Enter <כדי לגשת לתפריט.

**הערה:** רשום את רצף האתחול הנוכחי, למקרה שתרצה לשחזרו.

- **3** לחץ על מקשי החצים למעלה ולמטה כדי לנוע ברשימת ההתקנים.
- **4** לחץ על סימן הפלוס (+) או המינוס (-) כדי לשנות את עדיפות האתחול של ההתקן.

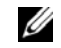

**הערה:** כדי לאתחל מהתקן ,USBההתקן חייב להיות כזה שניתן לאתחל ממנו. כדי לוודא שניתן לאתחל מההתקן, עיין בתיעוד ההתקן.

 • **Network) רשת) —** המחשב מנסה לאתחל מהרשת. אם אין מערכת הפעלה ברשת, המחשב מפיק הודעת שגיאה.

#### **שינוי רצף אתחול עבור האתחול הנוכחי**

באפשרותך להשתמש בתכונה זו כדי לשנות את רצף האתחול הנוכחי, לדוגמה, לאתחל מכונן *Drivers and* מהתקליטור Dell Diagnostics את להפעיל כדי CD-RW/DVD/תקליטורים *Utilitie) מנהלי התקנים ותוכניות שירות)*. עם השלמת בדיקות האבחון, המערכת חוזרת לרצף האתחול הקודם.

- **1** בעת אתחול מהתקן USB, חבר את התקן ה-USB למחבר USB.
	- **2** הפעל (או הפעל מחדש) את המחשב.
- בפינה ) F12 אתחול אפשרויות ,F2 הגדרות (F2 Setup, F12 Boot Options מופיע כאשר **3**  הימנית התחתונה במסך, הקש <12F $\leq$

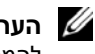

**הערה:** אם אתה ממתין זמן רב מדי והלוגו של מערכת ההפעלה מופיע, המשך להמתין עד אשר יופיע שולחן העבודה של Windows Microsoft. לאחר מכן כבה את המחשב ונסה שנית.

יופיע **Menu Device Boot**) תפריט התקן אתחול) המציג את כל התקני האתחול הזמינים.

 **4** באפשרות **Menu Device Boot**) תפריט התקן אתחול) בחר את ההתקן שממנו ברצונך לאתחל.

> לדוגמה, אם אתה מאתחל ממפתח זיכרון ,USBסמן את האפשרות .<Enter> והקש ) USB אחסון התקן (**USB Storage Device**

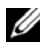

**הערה:** כדי לאתחל מהתקן USB, ההתקן חייב להיות כזה שניתן לאתחל ממנו. כדי לוודא שניתן לאתחל מההתקן, עיין בתיעוד ההתקן.

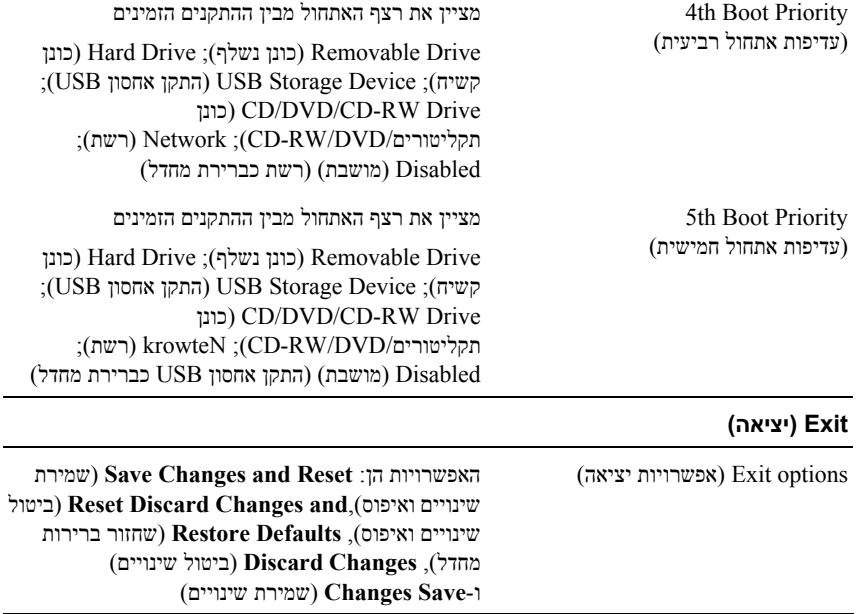

### **רצף אתחול**

תכונה זו מאפשרת לך לשנות את רצף האתחול עבור התקנים.

#### **אפשרויות אתחול**

- • **Drive Removable) כונן נשלף)** המחשב מנסה לאתחל מהכונן הנשלף. אם אין מערכת הפעלה בכונן, המחשב מפיק הודעת שגיאה.
- • **Drive Hard) כונן קשיח) —** המחשב מנסה לאתחל מהכונן הקשיח הראשי. אם אין מערכת הפעלה בכונן, המחשב מפיק הודעת שגיאה.
- מנסה המחשב**) CD-RW/DVD/תקליטורים כונן (CD/DVD/CD-RW Drive**  לאתחל מכונן התקליטורים/DVD/RW-CD. אם אין תקליטור/DVD/RW-CD בכונן או אם אין מערכת הפעלה בתקליטור/CD-RW/DVD. המחשב מפיק הודעת שגיאה.
- • **Device Storage USB) התקן אחסון USB (** הכנס את התקן הזיכרון למחבר USB והפעל מחדש את המחשב. כאשר מופיע Options Boot 12F) אפשרויות אתחול 12F( בפינה הימנית התחתונה במסך, הקש <12F<. ה-BIOS מזהה את ההתקן ומוסיף את אפשרות זיכרון הבזק ה-USB לתפריט האתחול.

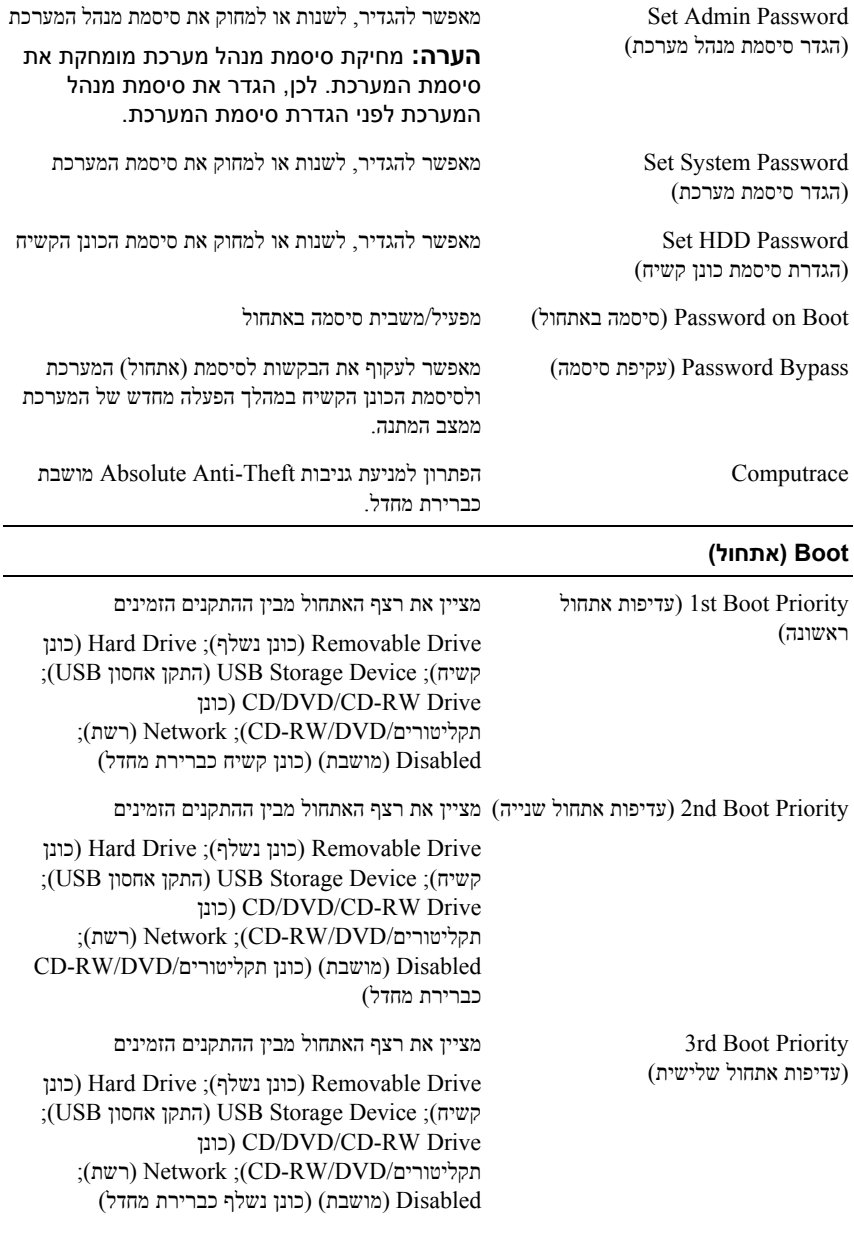

- Advanced) מתקדם) מתקדם) מתקדם) מדה זה מפעיל או משבית את מצב SpeedStep Intel של המעבד.
	- Virtualization) וירטואליזציה) כאשר אפשרות זו מופעלת, צג מחשב וירטואלי (VMM (יכול לנצל את יכולות החומרה הנוספות שמעניקה Vanderpool .Technology
		- NIC Integrated) בקר ממשק רשת משולב) מפעיל/משבית את בקר ה-LAN המובנה.
- Emulation USB) אמולציית USB (- מפעיל/משבית את שליטת מערכת הקלט/פלט הבסיסית (BIOS (של המערכת במקלדות ועכברי USB.
	- PowerShare USB מפעיל/משבית טעינת התקנת USB כאשר המערכת כבויה.
- (USB בהתעוררות תמיכה (USB Wake Support מאפשר להתקני USB להעיר את המערכת ממצב המתנה. תכונה זו פועלת רק כאשר מתאם זרם החליפין מחובר. אם מתאם זרם החליפין נותק לפני שהמחשב עבר למצב המתנה, ה-BIOS ינתק את הזרם מכל יציאות ה-USB כדי לחסוך בצריכת חשמל מהסוללה.
- Operation SATA) פעולת SATA (- שני מצבים ATA Mode-ו) AHCI מצב (AHCI Mode :זמינים  $(ATA \nvert x)$
- Warnings Adapter) אזהרות מתאם) בחר אם המערכת תציג הודעות אזהרה בעת שימוש במתאמי זרם מסוימים. המערכת מציגה הודעות אלה בעת ניסיון להשתמש במתאם זרם עם קיבולת קטנה מדי עבור התצורה של המחשב.
- Behavior Key Function) התנהגות מקשי פונקציות) - מאפשר לקבוע את התצורה של התנהגות מקשי הפונקציות.
- Behavior Charger) התנהגות מטען) מפעיל/משבית את התנהגות המטען.
	- Advanced) מתקדם) (התקנים שונים) Ports USB External) יציאות USB חיצוניות) הפעל/השבת של יציאות USB חיצוניות.

(CPU מטמון (CPU Cache

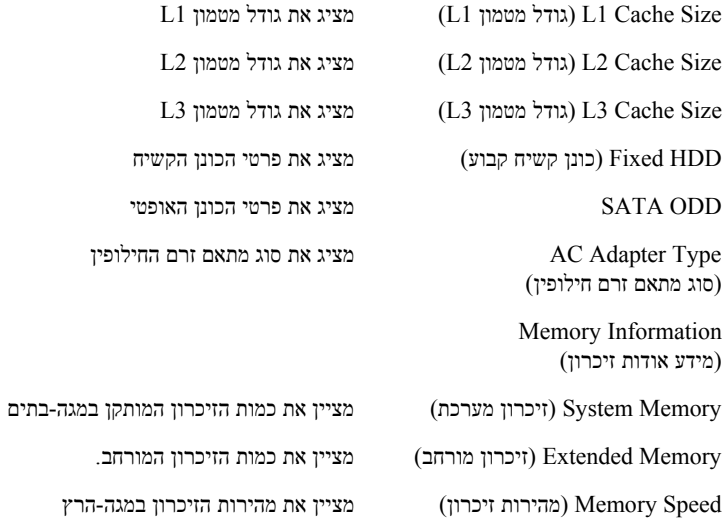

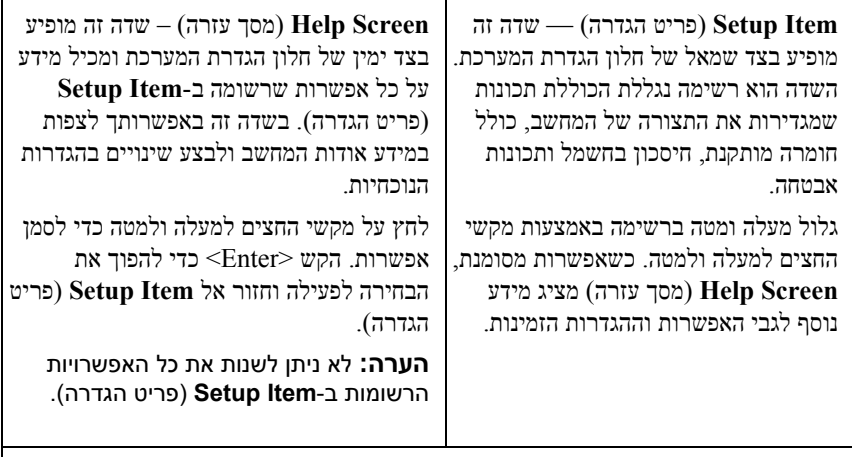

**Functions Key**) פונקציות מקשים) — שדה זה מוצג מתחת ל-**Screen Help**) מסך עזרה) ומציג את המקשים ואת הפונקציות המוקצות להם בשדה הגדרת המערכת הפעיל.

#### **אפשרויות הגדרת המערכת**

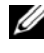

**הערה:** בהתאם למחשב ולהתקנים המותקנים, הפריטים הרשומים בסעיף זה עשויים להופיע או לא להופיע בדיוק כפי שרשום.

#### **Setup**

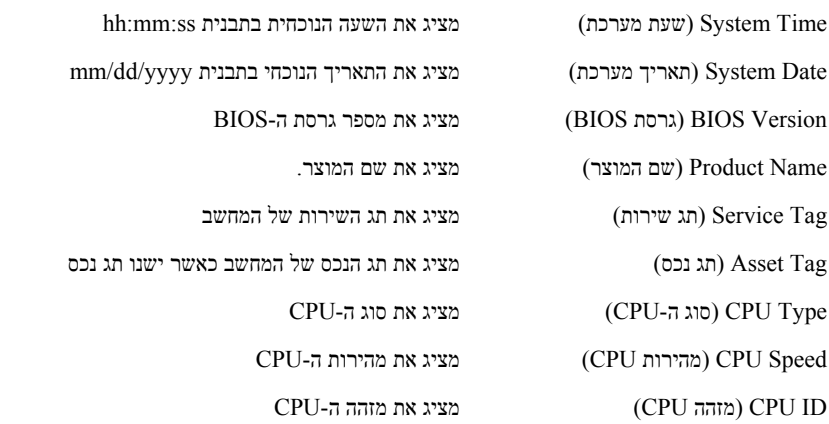

### השתמש בהגדרת המערכת כדי: **הגדרת המערכת**

- לשנות את מידע התצורה של המערכת לאחר הוספה, שינוי או הסרה של חומרה במחשב
	- להגדיר או לשנות אפשרות שניתנת לבחירה על ידי המשתמש, כגון סיסמת המשתמש
		- לקרוא את כמות הזיכרון הנוכחית או להגדיר את סוג הכונן הקשיח שמותקן

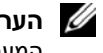

**הערה:** לפני שינוי של הגדרת המערכת, מומלץ לרשום את המידע שבמסך הגדרת המערכת לעיון בעתיד.

### **כניסה להגדרת המערכת**

- **1** הפעל (או הפעל מחדש) את המחשב.
- **2** כאשר הסמל של DELL מוצג, המתן להופעתה של ההנחיה לגבי 2F והקש מייד <2F<.

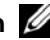

**הערה:** ההנחיה 2F מציינת כי המקלדת אותחלה. הודעה זו עשויה להופיע במהירות רבה, כך שעליך לשים לב להופעתה ואז להקיש <2F<. אם תקיש <2F <לפני קבלת ההודעה, הקשה זו תאבד. אם אתה ממתין זמן רב מדי והלוגו של מערכת ההפעלה מופיע, המשך להמתין עד אשר יופיע שולחן העבודה של Windows Microsoft. לאחר מכן, כבה את המחשב. ראה "כיבוי המחשב " בעמוד 9 ונסה שוב.

#### **מסכי הגדרת המערכת**

במסך הגדרת המערכת מוצג מידע אודות תצורת המחשב הנוכחית או הניתנת לשינוי. המידע על גבי המסך מחולק לשלושה אזורים: **Item Setup**) פריט הגדרה), **Screen Help**) מסך עזרה) פעיל ו-**Functions Key**) פונקציות המקשים).

- **8** בצע את ההוראות משלב 5 עד שלב 6 בסעיף "החזרת הכונן האופטי למקומו" בעמוד .23
	- **9** החזר את כיסוי המודול למקומו. ראה "החזרת כיסוי המודול למקומו" בעמוד .14
		- **10** החזר את הסוללה למקומה. ראה "החזרת הסוללה למקומה" בעמוד .12

 $\triangle$ **התראה: לפני הפעלת המחשב, הברג חזרה את כל הברגים וודא שלא נותרו ברגים חופשיים בתוך המחשב. אי ביצוע הוראה זו עלול לגרום נזק למחשב.**

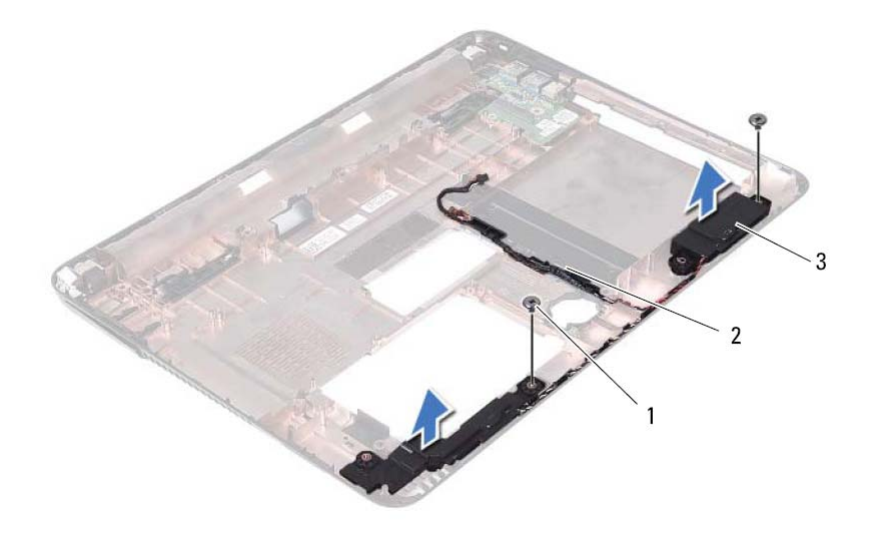

- 1 ברגים (2) 2 כבל רמקול
	- 3 רמקולים (2)
- **10** הרם את הרמקולים, ביחד עם כבל הרמקול, והוצא אותם מבסיס המחשב.

### **החזרת הרמקולים למקומם**

- **1** בצע את ההוראות בסעיף "לפני שתתחיל " בעמוד .9
	- **2** נתב את כבלי הרמקולים דרך מכווני הניתוב.
- **3** ישר את הרמקולים עם מוטות היישור בבסיס המחשב והנח את הרמקולים בבסיס המחשב.
	- **4** הברג חזרה את שני הברגים המהדקים את הרמקולים לבסיס המחשב.
- **5** החזר את לוח קורא כרטיסי המדיה למקומו. ראה "החזרת לוח קורא כרטיסי המדיה למקומו " בעמוד 78 .
	- **6** החזר את מכלול הכונן הקשיח למקומו. ראה "החזרת מכלול הכונן הקשיח למקומו " בעמוד .19
	- **7** בצע את ההוראות בשלב 3 עדשלב 16 בסעיף "החזרת לוח המערכת למקומו " בעמוד 69 .

### **רמקולים**

**אזהרה: לפני העבודה בחלק הפנימי של המחשב, קרא את המידע בנושא בטיחות המצורף למחשב. לקבלת מידע נוסף על נוהלי בטיחות מיטביים, עיין בדף הבית של .dell.com/regulatory\_compliance באתר התקינה תאימות**

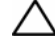

**התראה: תיקונים במחשב יבוצעו על-ידי טכנאי שירות מוסמך בלבד. האחריות אינה מכסה נזק שייגרם עקב טיפול שאינו מאושר על-ידי Dell.** 

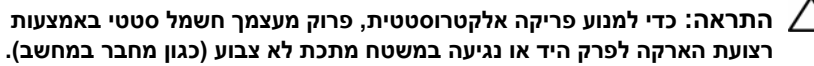

**התראה: כדי לסייע במניעת נזק ללוח המערכת, הסר את הסוללה הראשית (ראה "הסרת הסוללה" בעמוד 11) לפני עבודה בתוך המחשב.** 

### **הסרת הרמקולים**

- **1** בצע את ההוראות בסעיף "לפני שתתחיל " בעמוד .9
- **2** הסר את הסוללה. ראה "הסרת הסוללה " בעמוד .11
- **3** הסר את כיסוי המודול. ראה "הסרת כיסוי המודול " בעמוד .13
- **4** בצע את ההוראות משלב 4 עד שלב 5 בסעיף "הסרת הכונן האופטי " בעמוד .21
	- **5** הסר את מכלול הכונן הקשיח. ראה "הסרת מכלול הכונן הקשיח " בעמוד .17
- **6** בצע את ההוראות בשלב 5 עדשלב 17 בסעיף "הסרת לוח המערכת " בעמוד 67 .
- **7** הסר את לוח קורא כרטיסי המדיה. ראה "הסרת לוח קורא כרטיסי המדיה " בעמוד 77 .
	- **8** רשום את ניתוב כבל הרמקולים והוצא את הכבל ממכווני הניתוב.
		- **9** הסר את שני הברגים המהדקים את הרמקולים לבסיס המחשב.

 **7** בצע את ההוראות משלב 5 עד שלב 6 בסעיף "החזרת הכונן האופטי למקומו" בעמוד .23

 **8** החזר את כיסוי המודול למקומו. ראה "החזרת כיסוי המודול למקומו" בעמוד .14

 **9** החזר את הסוללה למקומה. ראה "החזרת הסוללה למקומה" בעמוד .12

 $\triangle$ **התראה: לפני הפעלת המחשב, הברג חזרה את כל הברגים וודא שלא נותרו ברגים חופשיים בתוך המחשב. אי ביצוע הוראה זו עלול לגרום נזק למחשב.** 

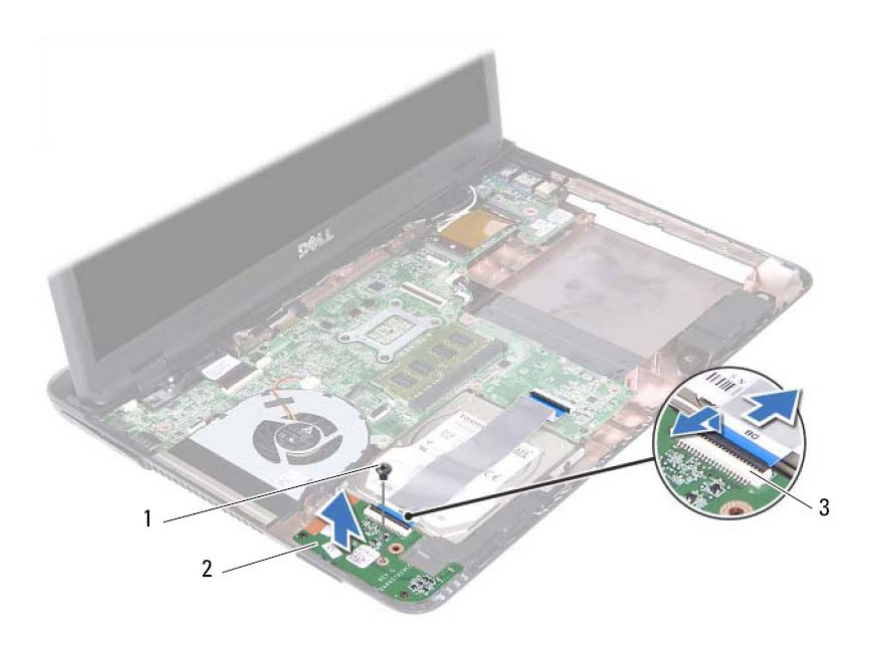

- 1 בורג 2 לוח קורא כרטיסי מדיה
	- 3 מחברי כבל לוח קורא כרטיסי מדיה (2)
	- **9** הרם את לוח קורא כרטיסי המדיה והוצא אותו מבסיס המחשב.

### **החזרת לוח קורא כרטיסי המדיה למקומו**

- **1** בצע את ההוראות בסעיף "לפני שתתחיל" בעמוד .9
- **2** ישר את לוח קורא כרטיסי המדיה עם מוטות היישור שבבסיס המחשב.
- **3** הברג חזרה את הבורג שמהדק את לוח קורא כרטיסי המדיה לבסיס המחשב.
- **4** החלק את הכבל לתוך המחברים בלוח המערכת ולוח קורא כרטיסי המדיה, ולאחר מכן לחץ על התפסים המהדקים.
	- **5** החזר את מכלול משענת כף היד למקומו. ראה "החזרת מכלול משענת כף היד למקומו" בעמוד .36
		- **6** החזר את המקלדת למקומה. ראה "החזרת המקלדת למקומה" בעמוד .31
			- **78** | לוח קורא כרטיסי מדיה

### **לוח קורא כרטיסי מדיה**

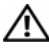

**אזהרה: לפני העבודה בחלק הפנימי של המחשב, קרא את המידע בנושא בטיחות המצורף למחשב. לקבלת מידע נוסף על נוהלי בטיחות מיטביים, עיין בדף הבית של .dell.com/regulatory\_compliance באתר התקינה תאימות**

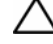

**התראה: תיקונים במחשב יבוצעו על-ידי טכנאי שירות מוסמך בלבד. האחריות אינה מכסה נזק שייגרם עקב טיפול שאינו מאושר על-ידי Dell.** 

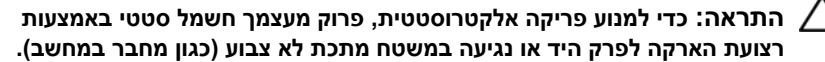

**התראה: כדי לסייע במניעת נזק ללוח המערכת, הסר את הסוללה הראשית (ראה "הסרת הסוללה" בעמוד 11) לפני עבודה בתוך המחשב.** 

### **הסרת לוח קורא כרטיסי המדיה**

- **1** בצע את ההוראות בסעיף "לפני שתתחיל" בעמוד .9
- **2** הסר את הסוללה. ראה "הסרת הסוללה" בעמוד .11
- **3** הסר את כיסוי המודול. ראה "הסרת כיסוי המודול" בעמוד .13
- **4** בצע את ההוראות משלב 4 עד שלב 5 בסעיף "הסרת הכונן האופטי" בעמוד .21
	- **5** הסר את המקלדת. ראה "הסרת המקלדת" בעמוד .29
- **6** הסר את מכלול משענת כף היד. ראה "הסרת מכלול משענת כף היד" בעמוד .33
- **7** הרם את התפסים המהדקים ונתק את כבל לוח קורא כרטיסי המדיה מהמחברים שבלוח המערכת ולוח קורא כרטיסי המדיה.
	- **8** הסר את הבורג שמהדק את לוח קורא כרטיסי המדיה לבסיס המחשב.
- **5** החזר את כרטיס ה-Card-Mini האלחוטי למקומו. ראה "החזרת ה-card-Mini למקומו " בעמוד .38
	- **6** התקנה מחדש של המאוורר התרמי. ראה "החזרת המאוורר התרמי למקומו " בעמוד 64 .
		- **7** החזר את מכלול הצג למקומו. ראה "החזרת מכלול הצג למקומו " בעמוד .43
		- **8** החזר את מודולי הזיכרון למקומם. ראה "החזרת מודולי הזיכרון למקומם " בעמוד .27
	- **9** החזר את מכלול משענת כף היד למקומו. ראה "החזרת מכלול משענת כף היד למקומו " בעמוד .36
		- **10** החזר את המקלדת למקומה. ראה "החזרת המקלדת למקומה " בעמוד .31
		- **11** החזר את מכלול הכונן הקשיח למקומו. ראה "החזרת מכלול הכונן הקשיח למקומו " בעמוד 19
- **12** בצע את ההוראות משלב 5 עד שלב 6 בסעיף "החזרת הכונן האופטי למקומו " בעמוד .23
	- **13** החזר את כיסוי המודול למקומו. ראה "החזרת כיסוי המודול למקומו " בעמוד .14
		- **14** החזר את הסוללה למקומה. ראה "החזרת הסוללה למקומה " בעמוד .12

**התראה: לפני הפעלת המחשב, הברג חזרה את כל הברגים וודא שלא נותרו ברגים חופשיים בתוך המחשב. אי ביצוע הוראה זו עלול לגרום נזק למחשב.**

- **13** בסדר עוקב, כפי שמסומן על-גבי גוף הקירור, שחרר את ארבעת בורגי החיזוק המהדקים את מכלול גוף הקירור ללוח המערכת.
	- **14** הרם את מכלול גוף הקירור והרחק אותו מלוח המערכת.

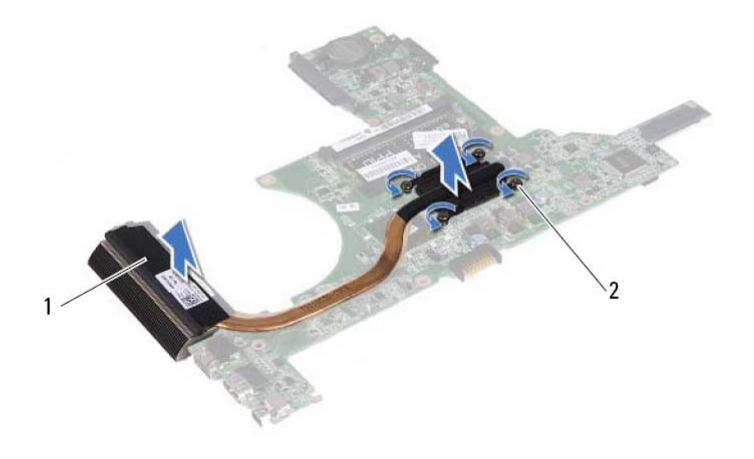

- 1 מכלול גוף הקירור 2 בורגי חיזוק (4)
- 

### **החזרת מכלול גוף הקירור למקומו**

**הערה:** ניתן לעשות שימוש חוזר ברפידה התרמית המקורית, אם המעבד וגוף הקירור המקוריים מותקנים מחדש יחד. אם המעבד או גוף הקירור מוחלפים, השתמש ברפידה התרמית המצורפת לערכה כדי להבטיח מוליכות תרמית.

- **1** בצע את ההוראות בסעיף "לפני שתתחיל " בעמוד .9
- **2** נקה את חומר הסיכה התרמי מחלקו התחתון של גוף הקירור ומרח אותו מחדש.
- **3** ישר את ארבעת בורגי החיזוק שבגוף הקירור כנגד חורי הברגים שבלוח המערכת והדק את הברגים בסדר עוקב, כפי שמסומן על-גבי גוף הקירור.
	- **4** בצע את ההוראות משלב 2 עד שלב 9 בסעיף "החזרת לוח המערכת למקומו " בעמוד 69 .

### **מכלול גוף הקירור**

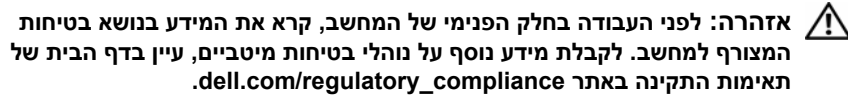

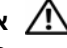

**אזהרה: בעת הסרת מכלול גוף הקירור מהמחשב כאשר גוף הקירור חם,** *אל תיגע* **במעטה המתכת של מכלול גוף הקירור.** 

**התראה: תיקונים במחשב יבוצעו על-ידי טכנאי שירות מוסמך בלבד. האחריות אינה מכסה נזק שייגרם עקב טיפול שאינו מאושר על-ידי Dell.** 

**התראה: כדי למנוע פריקה אלקטרוסטטית, פרוק מעצמך חשמל סטטי באמצעות רצועת הארקה לפרק היד או נגיעה במשטח מתכת לא צבוע (כגון מחבר במחשב).** 

**התראה: כדי לסייע במניעת נזק ללוח המערכת, הסר את הסוללה הראשית (ראה "הסרת הסוללה" בעמוד 11) לפני עבודה בתוך המחשב.** 

### **הסרת מכלול גוף הקירור**

- **1** בצע את ההוראות בסעיף "לפני שתתחיל " בעמוד .9
- **2** הסר את הסוללה. ראה "הסרת הסוללה " בעמוד .11
- **3** הסר את כיסוי המודול. ראה "הסרת כיסוי המודול " בעמוד .13
- **4** בצע את ההוראות משלב 4 עד שלב 5 בסעיף "הסרת הכונן האופטי " בעמוד .21
	- **5** הסר את מכלול הכונן הקשיח. ראה "הסרת מכלול הכונן הקשיח " בעמוד .17
		- **6** הסר את המקלדת. ראה "הסרת המקלדת " בעמוד .29
		- **7** הסר את מודולי הזיכרון. ראה "הסרת מודולי הזיכרון " בעמוד .25
- **8** הסר את מכלול משענת כף היד. ראה "הסרת מכלול משענת כף היד " בעמוד .33
- **9** הסר את כרטיס ה-Card-Mini האלחוטי. ראה "הסרת כרטיס ה-Card-Mini " בעמוד .37
	- **10** הסר את מכלול הצג. ראה "הסרת מכלול הצג " בעמוד .41
	- **11** הסר את המאוורר התרמי. ראה "הסרת המאוורר התרמי " בעמוד 63 .
	- **12** בצע את ההוראות משלב 12 עד שלב 17 בסעיף "הסרת לוח המערכת " בעמוד 67 .

### **72** | לוח המערכת

### **הזנת תג השירות ב-BIOS**

- **1** ודא שמתאם זרם החילופין (כבל החשמל) מחובר לשקע חשמל ושהסוללה הראשית מותקנת כהלכה.
	- **2** הפעל את המחשב.
	- **3** הקש <2F <במהלך POST כדי להיכנס לתוכנית הגדרת המערכת.
- **4** נווט ללשונית **Security**) אבטחה) והקלד את תג השירות בשדה **Tag Service Set**) הגדר תג שירות).

 **5** ישר את מכלול לוח המערכת עם מוטות היישור בבסיס המחשב והנח את לוח המערכת בבסיס המחשב.

**הערה:** ודא שמחבר כבל הרמקול לא נלכד בין מכלול לוח המערכת לבסיס המחשב.

- **6** הברג חזרה את ארבעת הברגים המהדקים את מכלול לוח המערכת לבסיס המחשב.
	- **7** חבר את כבל מחבר in-DC ואת כבל הרמקול למחברים בלוח המערכת.
- **8** חבר את כבל לוח ה-USB למחברים בלוח המערכת ובלוח ה-USB. לחץ על תפסי ההידוק כלפי מטה.
- **9** חבר את כבל לוח קורא כרטיסי המדיה אל המחבר שבלוח המערכת. לחץ על תפס ההידוק כלפי מטה.
- **10** החזר את כרטיס ה-Card-Mini האלחוטי למקומו. ראה "החזרת ה-card-Mini למקומו " בעמוד .38
	- **11** החזר את המאוורר התרמי למקומו. ראה "החזרת המאוורר התרמי למקומו " בעמוד 64 .
		- **12** החזר את מכלול הצג למקומו. ראה "החזרת מכלול הצג למקומו " בעמוד .43
		- **13** החזר את מודולי הזיכרון למקומם. ראה "החזרת מודולי הזיכרון למקומם " בעמוד .27
	- **14** החזר את מכלול משענת כף היד למקומו. ראה "החזרת מכלול משענת כף היד למקומו " בעמוד .36
		- **15** החזר את המקלדת למקומה. ראה "החזרת המקלדת למקומה " בעמוד .31
		- **16** החזר את מכלול הכונן הקשיח למקומו. ראה "החזרת מכלול הכונן הקשיח למקומו " בעמוד .19
- **17** בצע את ההוראות משלב 5 עד שלב 6 בסעיף "החזרת הכונן האופטי למקומו " בעמוד .23
	- **18** החזר את כיסוי המודול למקומו. ראה "החזרת כיסוי המודול למקומו " בעמוד .14
		- **19** החזר את הסוללה למקומה. ראה "החזרת הסוללה למקומה " בעמוד .12
- **התראה: לפני הפעלת המחשב, הברג חזרה את כל הברגים וודא שלא נותרו ברגים חופשיים בתוך המחשב. אי ביצוע הוראה זו עלול לגרום נזק למחשב.** 
	- **20** הפעל את המחשב.

**הערה:** לאחר החלפת לוח המערכת, הקלד את תג השירות של המחשב ב-BIOS של לוח המערכת החלופי.

**21** הזן את תג השירות. ראה "הזנת תג השירות ב-BIOS " בעמוד 71 .

#### **70** | לוח המערכת

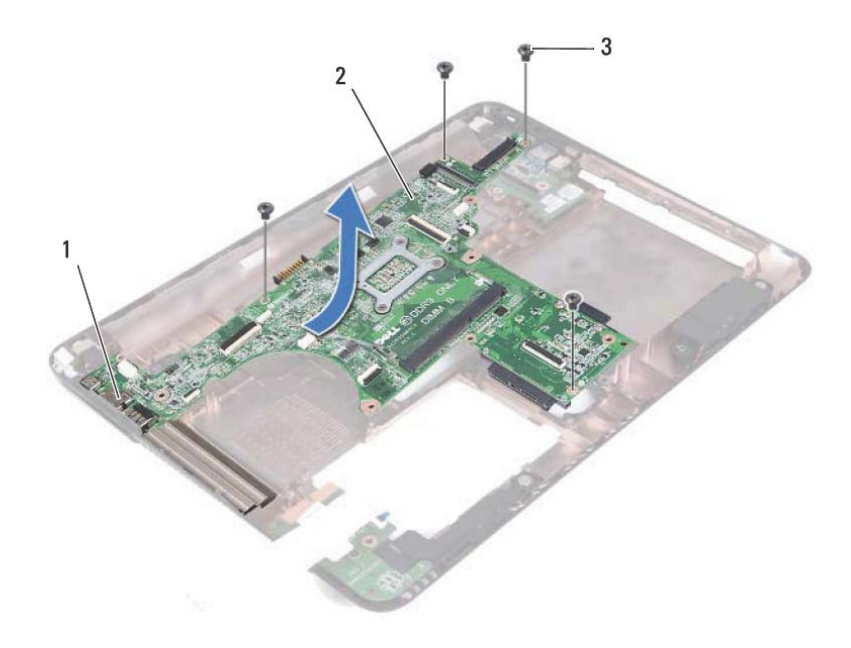

- 
- 1 יציאות 2 לוח מערכת
	- 3 ברגים (4)
	- **17** הפוך את מכלול לוח המערכת.
- **18** הסר את מכלול גוף הקירור. ראה "הסרת מכלול גוף הקירור " בעמוד 73 .

### **החזרת לוח המערכת למקומו**

- **1** בצע את ההוראות בסעיף "לפני שתתחיל " בעמוד .9
- **2** החזר את מכלול גוף הקירור למקומו. ראה "החזרת מכלול גוף הקירור למקומו " בעמוד 74 .
	- **3** הפוך את מכלול לוח המערכת.
	- **4** החלק את היציאות שבמכלול לוח המערכת לתוך החריצים בבסיס המחשב.

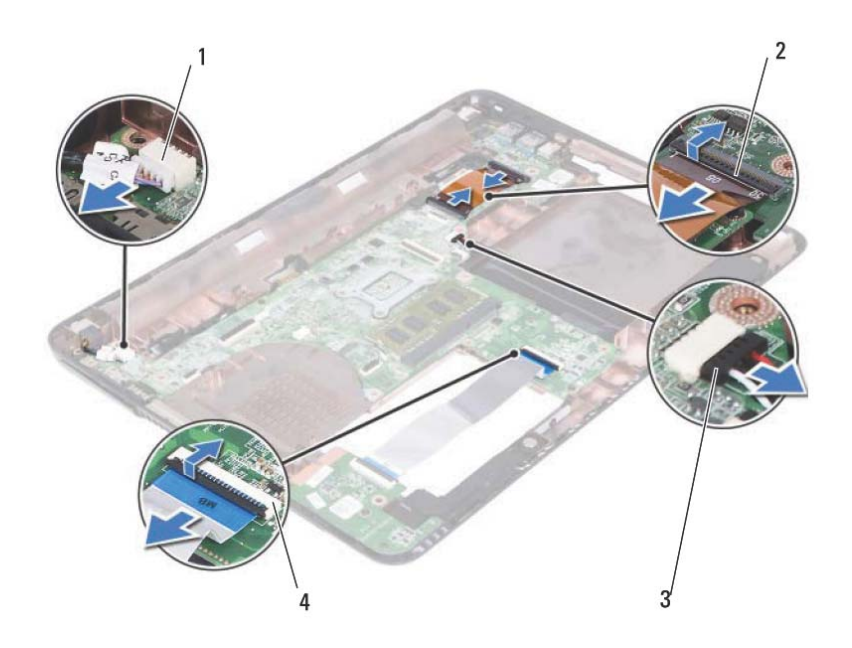

- 1 מחבר כבל in-DC 2 מחברי כבל לוח USB) 2(
- 3 מחבר כבל רמקול 4 מחברי כבל קורא כרטיסי מדיה (2)
- - - **15** הסר את ארבעת הברגים המהדקים את מכלול לוח המערכת לבסיס המחשב.
- **16** שחרר בזהירות את היציאות במכלול לוח המערכת מתוך החריצים בבסיס המחשב, והרם את מכלול לוח המערכת מחוץ לבסיס המחשב.

### **לוח המערכת**

**אזהרה: לפני העבודה בחלק הפנימי של המחשב, קרא את המידע בנושא בטיחות המצורף למחשב. לקבלת מידע נוסף על נוהלי בטיחות מיטביים, עיין בדף הבית של .dell.com/regulatory\_compliance באתר התקינה תאימות**

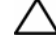

**התראה: תיקונים במחשב יבוצעו על-ידי טכנאי שירות מוסמך בלבד. האחריות אינה מכסה נזק שייגרם עקב טיפול שאינו מאושר על-ידי Dell.** 

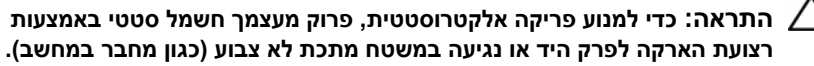

**התראה: כדי לסייע במניעת נזק ללוח המערכת, הסר את הסוללה הראשית (ראה "הסרת הסוללה" בעמוד 11) לפני עבודה בתוך המחשב.** 

### **הסרת לוח המערכת**

- **1** בצע את ההוראות בסעיף "לפני שתתחיל " בעמוד .9
- **2** הסר את הסוללה. ראה "הסרת הסוללה " בעמוד .11
- **3** הסר את כיסוי המודול. ראה "הסרת כיסוי המודול " בעמוד .13
- **4** בצע את ההוראות משלב 4 עד שלב 5 בסעיף "הסרת הכונן האופטי " בעמוד .21
	- **5** הסר את מכלול הכונן הקשיח. ראה "הסרת מכלול הכונן הקשיח " בעמוד .17
		- **6** הסר את המקלדת. ראה "הסרת המקלדת " בעמוד .29
		- **7** הסר את מודולי הזיכרון. ראה "הסרת מודולי הזיכרון " בעמוד .25
- **8** הסר את מכלול משענת כף היד. ראה "הסרת מכלול משענת כף היד " בעמוד .33
- **9** הסר את כרטיס ה-Card-Mini האלחוטי. ראה "הסרת כרטיס ה-Card-Mini " בעמוד .37
	- **10** הסר את מכלול הצג. ראה "הסרת מכלול הצג " בעמוד .41
	- **11** הסר את המאוורר התרמי. ראה "הסרת המאוורר התרמי " בעמוד 63 .
	- **12** נתק את כבל מחבר in-DC ואת כבל הרמקול מהמחברים בלוח המערכת.
	- **13** הרם את התפסים המהדקים ונתק את כבל לוח ה-USB מהמחברים בלוח המערכת ולוח ה-USB.
	- **14** הרם את התפס המהדק ונתק את כבל לוח קורא כרטיסי המדיה מהמחבר בלוח המערכת.

 **9** החזר את הסוללה למקומה. ראה "החזרת הסוללה למקומה" בעמוד .12

**התראה: לפני הפעלת המחשב, הברג חזרה את כל הברגים וודא שלא נותרו ברגים חופשיים בתוך המחשב. אי ביצוע הוראה זו עלול לגרום נזק למחשב.**

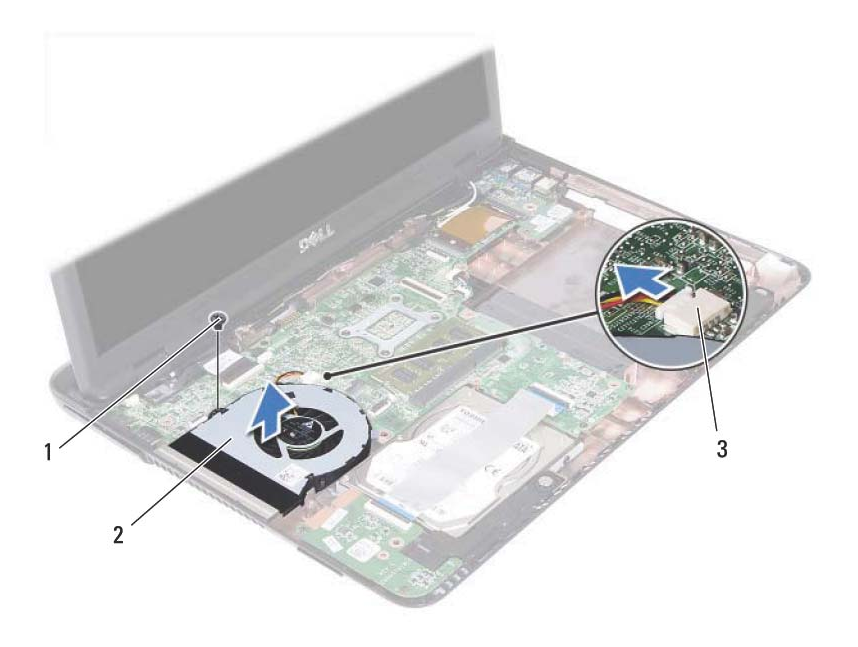

- 
- 1 בורג 2 מאוורר תרמי
	- 3 מחבר לוח מערכת

### **החזרת המאוורר התרמי למקומו**

- **1** בצע את ההוראות בסעיף "לפני שתתחיל" בעמוד .9
- **2** ישר את המאוורר התרמי עם מוטות היישור בבסיס המחשב והנח את המאוורר התרמי בבסיס המחשב.
	- **3** החזר את הבורג שמהדק את המאוורר התרמי לבסיס המחשב.
		- **4** חבר את כבל המאוורר התרמי למחבר בלוח המערכת.
	- **5** החזר את מכלול משענת כף היד למקומו. ראה "החזרת מכלול משענת כף היד למקומו" בעמוד .36
		- **6** החזר את המקלדת למקומה. ראה "החזרת המקלדת למקומה" בעמוד .31
	- **7** בצע את ההוראות משלב 5 עד שלב 6 בסעיף "החזרת הכונן האופטי למקומו" בעמוד .23
		- **8** החזר את כיסוי המודול למקומו. ראה "החזרת כיסוי המודול למקומו" בעמוד .14
			- **64** | מאוורר תרמי

### **מאוורר תרמי**

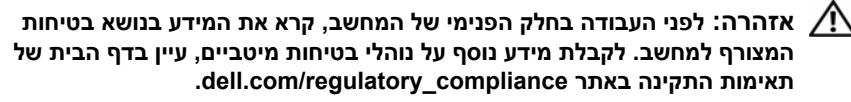

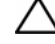

**התראה: תיקונים במחשב יבוצעו על-ידי טכנאי שירות מוסמך בלבד. האחריות אינה מכסה נזק שייגרם עקב טיפול שאינו מאושר על-ידי Dell.** 

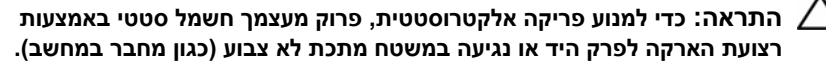

**התראה: כדי לסייע במניעת נזק ללוח המערכת, הסר את הסוללה הראשית (ראה "הסרת הסוללה" בעמוד 11) לפני עבודה בתוך המחשב.** 

#### **הסרת המאוורר התרמי**

- **1** בצע את ההוראות בסעיף "לפני שתתחיל" בעמוד .9
- **2** הסר את הסוללה. ראה "הסרת הסוללה" בעמוד .11
- **3** הסר את כיסוי המודול. ראה "הסרת כיסוי המודול" בעמוד .13
- **4** הסר את מכלול הכונן האופטי. "הסרת הכונן האופטי" בעמוד .21
	- **5** הסר את המקלדת. ראה "הסרת המקלדת" בעמוד .29
- **6** הסר את מכלול משענת כף היד. ראה "הסרת מכלול משענת כף היד" בעמוד .33
	- **7** הסר את הבורג שמהדק את המאוורר התרמי לבסיס המחשב.
		- **8** נתק את כבל המאוורר התרמי מהמחבר בלוח המערכת.
			- **9** הרם והוצא את המאוורר התרמי מהמחשב.
- **7** החזר את מכלול הצג למקומו. ראה "החזרת מכלול הצג למקומו" בעמוד .43
- **8** החזר את מכלול משענת כף היד למקומו. ראה "החזרת מכלול משענת כף היד למקומו" בעמוד .36
	- **9** החזר את המקלדת למקומה. ראה "החזרת המקלדת למקומה" בעמוד .31
- **10** בצע את ההוראות משלב 5 עד שלב 6 בסעיף "החזרת הכונן האופטי למקומו" בעמוד .23
	- **11** החזר את כיסוי המודול למקומו. ראה "החזרת כיסוי המודול למקומו" בעמוד .14
		- **12** החזר את הסוללה למקומה. ראה "החזרת הסוללה למקומה" בעמוד .12

**התראה: לפני הפעלת המחשב, הברג חזרה את כל הברגים וודא שלא נותרו ברגים חופשיים בתוך המחשב. אי ביצוע הוראה זו עלול לגרום נזק למחשב.** 

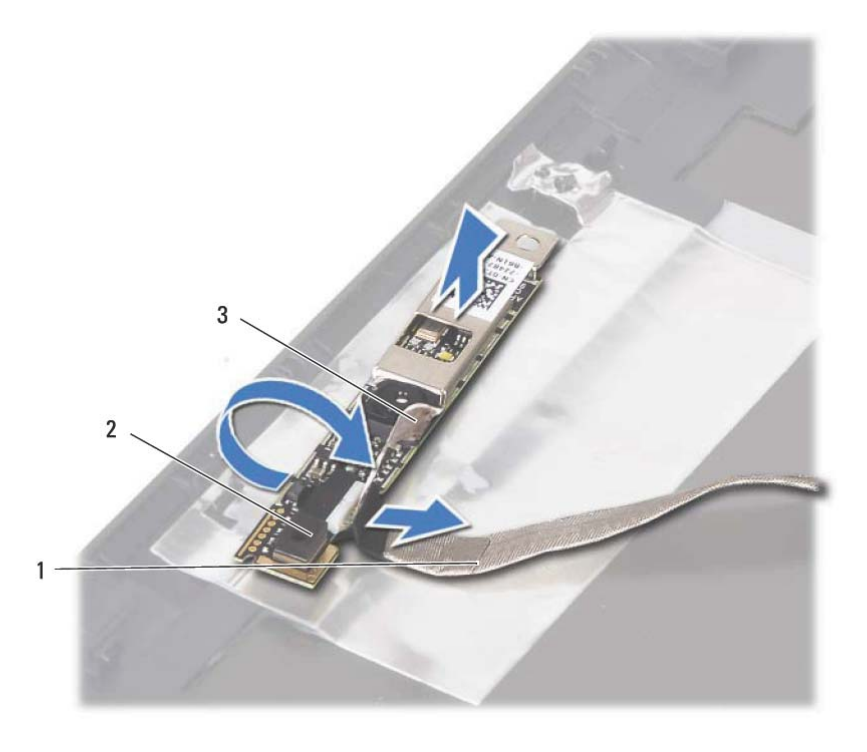

- 1 כבל מצלמה 2 מודול מצלמה
	- 3 סרט הדבקה
	- **13** נתק את כבל המצלמה מהמחבר במודול המצלמה.

### **החזרת מודול המצלמה למקומו**

- **1** בצע את ההוראות בסעיף "לפני שתתחיל" בעמוד .9
- **2** חבר את כבל המצלמה למודול המצלמה, והצמד את הסרט שמהדק את הכבל למודול המצלמה.
- **3** ישר את מודול המצלמה עם מוטות היישור בכיסוי הצג והנח את מודול המצלמה בכיסוי הצג.
	- **4** הצמד את כבל המצלמה לסרטי ההדבקה בכיסוי הצג.
	- **5** החזר את לוח הצג למקומו. ראה "החזרת לוח הצג למקומו" בעמוד .48
	- **6** החזר את מסגרת הצג למקומה. ראה "החזרת מסגרת הצג למקומה" בעמוד .47

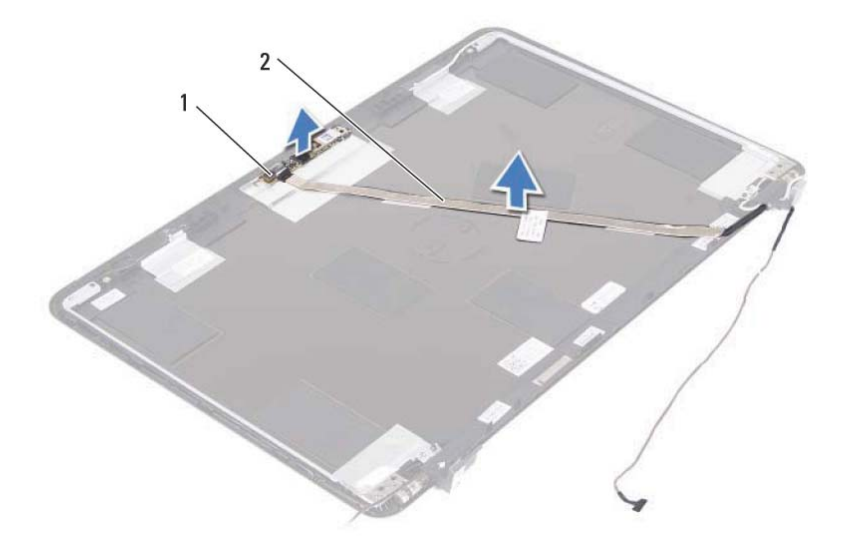

- 1 מודול מצלמה 2 כבל מצלמה
- **11** הרם את מודול המצלמה ממוטות היישור והסר את מודול המצלמה מכיסוי הצג.
	- **12** הסר את סרט ההדבקה שמהדק את כבל המצלמה למודול המצלמה.

### **מודול מצלמה**

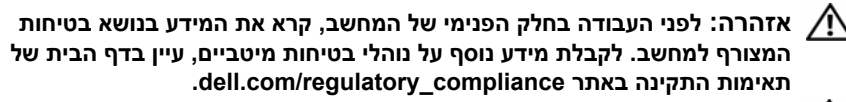

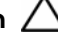

**התראה: תיקונים במחשב יבוצעו על-ידי טכנאי שירות מוסמך בלבד. האחריות אינה מכסה נזק שייגרם עקב טיפול שאינו מאושר על-ידי Dell.** 

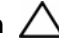

**התראה: כדי למנוע פריקה אלקטרוסטטית, פרוק מעצמך חשמל סטטי באמצעות רצועת הארקה לפרק היד או נגיעה במשטח מתכת לא צבוע (כגון מחבר במחשב).** 

**התראה: כדי לסייע במניעת נזק ללוח המערכת, הסר את הסוללה הראשית (ראה "הסרת הסוללה" בעמוד 11) לפני עבודה בתוך המחשב.** 

### **הסרת מודול המצלמה**

- **1** בצע את ההוראות בסעיף "לפני שתתחיל" בעמוד .9
- **2** הסר את הסוללה. ראה "הסרת הסוללה" בעמוד .11
- **3** הסר את כיסוי המודול. ראה "הסרת כיסוי המודול" בעמוד .13
- **4** בצע את ההוראות בשלב 4 עדשלב 5 בסעיף "הסרת הכונן האופטי" בעמוד .21
	- **5** הסר את המקלדת. ראה "הסרת המקלדת" בעמוד .29
- **6** הסר את מכלול משענת כף היד. ראה "הסרת מכלול משענת כף היד" בעמוד .33
	- **7** הסר את מכלול הצג. ראה "הסרת מכלול הצג" בעמוד .41
	- **8** הסר את מסגרת הצג. ראה "הסרת מסגרת הצג" בעמוד .46
		- **9** הסר את לוח הצג. ראה "הסרת לוח הצג" בעמוד .47
	- **10** הרם את כבל המצלמה והרחק אותו מסרטי ההדבקה בכיסוי הצג.
- **8** החזר את המקלדת למקומה. ראה "החזרת המקלדת למקומה " בעמוד .31
- **9** בצע את ההוראות משלב 5 עד שלב 6 בסעיף "החזרת הכונן האופטי למקומו " בעמוד .23
	- **10** החזר את כיסוי המודול למקומו. ראה "החזרת כיסוי המודול למקומו " בעמוד .14
		- **11** החזר את הסוללה למקומה. ראה "החזרת הסוללה למקומה " בעמוד .12

**התראה: לפני הפעלת המחשב, הברג חזרה את כל הברגים וודא שלא נותרו ברגים חופשיים בתוך המחשב. אי ביצוע הוראה זו עלול לגרום נזק למחשב.** 

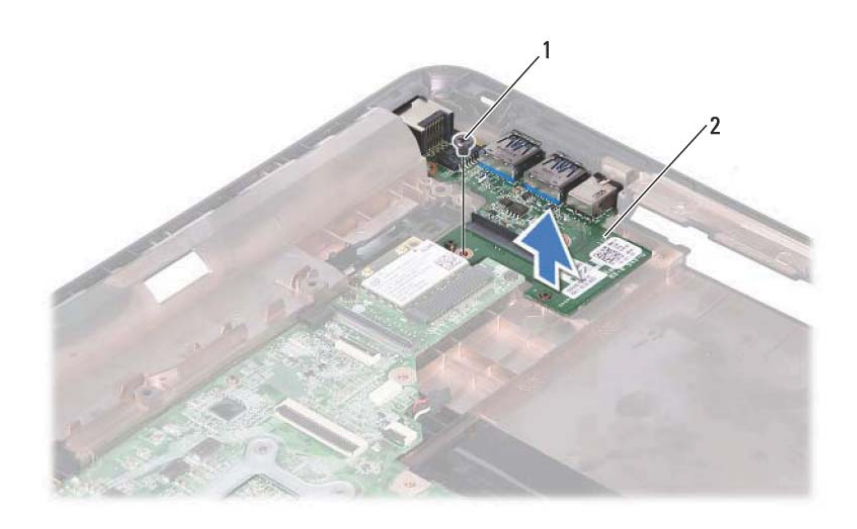

- 1 בורג 2 לוח USB
	- **11** הרם והוצא את לוח ה-USB מבסיס המחשב.

### **החזרת לוח ה-USB למקומו**

- **1** בצע את ההוראות בסעיף "לפני שתתחיל " בעמוד .9
- **2** ישר את חור הבורג בלוח ה-USB עם חור הבורג בלוח המערכת.
	- **3** הברג חזרה את הבורג שמהדק את לוח ה-USB ללוח המערכת.
- **4** החלק את כבל ה-USB לתוך המחברים בלוח ה-USB ולוח המערכת, ולחץ על התפסים המהדקים.
	- **5** החזר את כיסוי הציר למקומו. ראה "החזרת כיסוי הציר למקומו " בעמוד .45
	- **6** החזר את מכלול הצג למקומו. ראה "החזרת מכלול הצג למקומו " בעמוד .43
	- **7** החזר את מכלול משענת כף היד למקומו. ראה "החזרת מכלול משענת כף היד למקומו " בעמוד .36

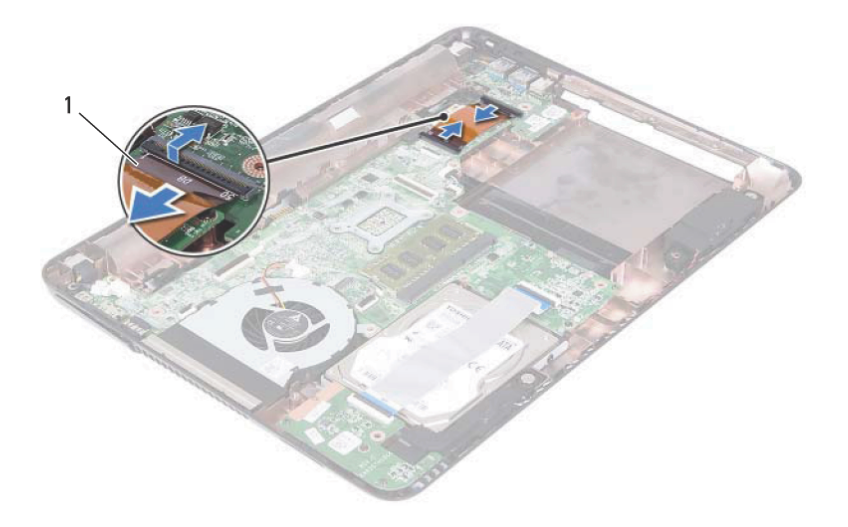

- 1 כבל לוח ה-USB
- **10** הסר את הבורג שמהדק את לוח ה-USB לבסיס המחשב.

# **13**

# **לוח USB**

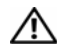

**אזהרה: לפני העבודה בחלק הפנימי של המחשב, קרא את המידע בנושא בטיחות המצורף למחשב. לקבלת מידע נוסף על נוהלי בטיחות מיטביים, עיין בדף הבית של .dell.com/regulatory\_compliance באתר התקינה תאימות**

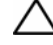

**התראה: תיקונים במחשב יבוצעו על-ידי טכנאי שירות מוסמך בלבד. האחריות אינה מכסה נזק שייגרם עקב טיפול שאינו מאושר על-ידי Dell.** 

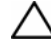

**התראה: כדי למנוע פריקה אלקטרוסטטית, פרוק מעצמך חשמל סטטי באמצעות רצועת הארקה לפרק היד או נגיעה במשטח מתכת לא צבוע (כגון מחבר במחשב).** 

**התראה: כדי לסייע במניעת נזק ללוח המערכת, הסר את הסוללה הראשית (ראה "הסרת הסוללה" בעמוד 11) לפני עבודה בתוך המחשב.** 

## **הסרת לוח ה-USB**

- **1** בצע את ההוראות בסעיף "לפני שתתחיל " בעמוד .9
- **2** הסר את הסוללה. ראה "הסרת הסוללה " בעמוד .11
- **3** הסר את כיסוי המודול. ראה "הסרת כיסוי המודול " בעמוד .13
- **4** הסר את מכלול הכונן האופטי. "הסרת הכונן האופטי " בעמוד .21
	- **5** הסר את המקלדת. ראה "הסרת המקלדת " בעמוד .29
- **6** הסר את מכלול משענת כף היד. ראה "הסרת מכלול משענת כף היד " בעמוד .33
	- **7** הסר את מכלול הצג. ראה "הסרת מכלול הצג " בעמוד .41
	- **8** הסר את כיסוי הציר. ראה "הסרת כיסוי הציר " בעמוד .44
- **9** הרם את התפסים המהדקים ונתק את כבל לוח ה-USB מהמחבר שבלוח ה-USB ולוח המערכת.
- **8** החזר את המקלדת למקומה. ראה "החזרת המקלדת למקומה " בעמוד .31
- **9** בצע את ההוראות משלב 5 עד שלב 6 בסעיף "החזרת הכונן האופטי למקומו " בעמוד .23
	- **10** החזר את כיסוי המודול למקומו. ראה "החזרת כיסוי המודול למקומו " בעמוד .14
		- **11** החזר את הסוללה למקומה. ראה "החזרת הסוללה למקומה " בעמוד .12
- **התראה: לפני הפעלת המחשב, הברג חזרה את כל הברגים וודא שלא נותרו ברגים חופשיים בתוך המחשב. אי ביצוע הוראה זו עלול לגרום נזק למחשב.**

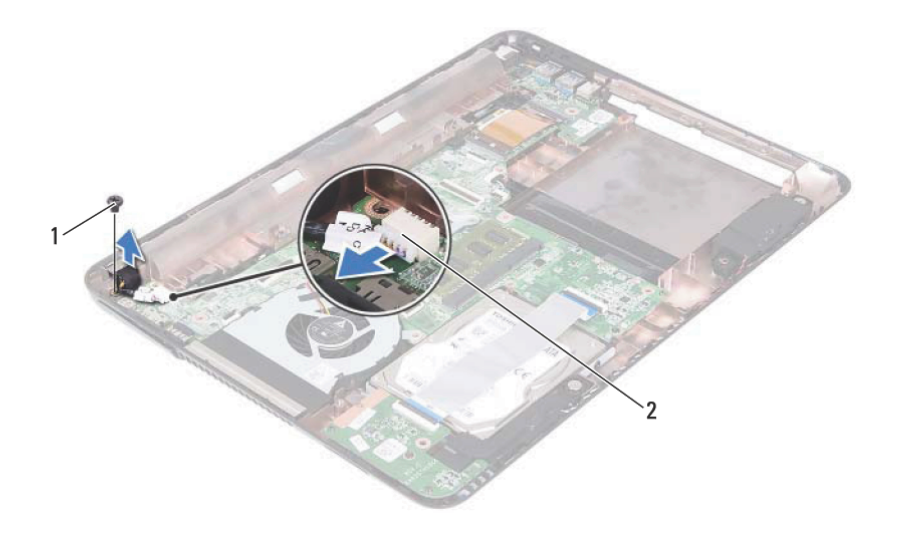

- 1 בורג 2 מחבר כבל in-DC
	- **10** נתק את כבל מחבר in-DC מהמחבר שבלוח המערכת.
		- **11** הרם את מחבר in-DC והוצא אותו מבסיס המחשב.

## **החזרת מכלול מחבר in-DC למקומו**

- **1** בצע את ההוראות בסעיף "לפני שתתחיל " בעמוד .9
	- **2** הנח את מחבר in-DC על בסיס המחשב.
- **3** חבר את הכבל של מחבר in-DC למחבר בלוח המערכת.
- **4** הברג חזרה את הבורג שמהדק את מכלול מחבר in-DC.
- **5** החזר את כיסוי הציר למקומו. ראה "החזרת כיסוי הציר למקומו " בעמוד .45
- **6** החזר את מכלול הצג למקומו. ראה "החזרת מכלול הצג למקומו " בעמוד .43
- **7** החזר את מכלול משענת כף היד למקומו. ראה "החזרת מכלול משענת כף היד למקומו " בעמוד .36

# **12**

# **מכלול מחבר in-DC**

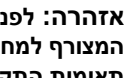

**אזהרה: לפני העבודה בחלק הפנימי של המחשב, קרא את המידע בנושא בטיחות המצורף למחשב. לקבלת מידע נוסף על נוהלי בטיחות מיטביים, עיין בדף הבית של .dell.com/regulatory\_compliance באתר התקינה תאימות**

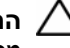

**התראה: תיקונים במחשב יבוצעו על-ידי טכנאי שירות מוסמך בלבד. האחריות אינה מכסה נזק שייגרם עקב טיפול שאינו מאושר על-ידי Dell.** 

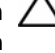

**התראה: כדי למנוע פריקה אלקטרוסטטית, פרוק מעצמך חשמל סטטי באמצעות רצועת הארקה לפרק היד או נגיעה במשטח מתכת לא צבוע (כגון מחבר במחשב).** 

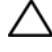

**התראה: כדי לסייע במניעת נזק ללוח המערכת, הסר את הסוללה הראשית (ראה "הסרת הסוללה" בעמוד 11) לפני עבודה בתוך המחשב.** 

## **הסרת מכלול מחבר in-DC**

- **1** בצע את ההוראות בסעיף "לפני שתתחיל " בעמוד .9
- **2** הסר את הסוללה. ראה "הסרת הסוללה " בעמוד .11
- **3** הסר את כיסוי המודול. ראה "הסרת כיסוי המודול " בעמוד .13
- **4** בצע את ההוראות משלב 4 עד שלב 5 בסעיף "הסרת הכונן האופטי " בעמוד .21
	- **5** הסר את המקלדת. ראה "הסרת המקלדת " בעמוד .29
- **6** הסר את מכלול משענת כף היד. ראה "הסרת מכלול משענת כף היד " בעמוד .33
	- **7** הסר את מכלול הצג. ראה "הסרת מכלול הצג " בעמוד .41
	- **8** הסר את כיסוי הצירים. ראה "הסרת כיסוי הציר " בעמוד .44
		- **9** הסר את הבורג שמהדק את מכלול in-DC לבסיס המחשב.
- **3** הברג חזרה את ששת הברגים המהדקים את מכלול הציר לכיסוי הצג.
- **4** בצע את ההוראות משלב 3 ושלב 4 בסעיף "החזרת לוח הצג למקומו " בעמוד .48
	- **5** החזר את מסגרת הצג למקומה. ראה "החזרת מסגרת הצג למקומה " בעמוד .47
		- **6** החזר את מכלול הצג למקומו. ראה "החזרת מכלול הצג למקומו " בעמוד .43

**התראה: לפני הפעלת המחשב, הברג חזרה את כל הברגים וודא שלא נותרו ברגים חופשיים בתוך המחשב. אי ביצוע הוראה זו עלול לגרום נזק למחשב.** 

## **מכלול הציר**

### **הסרת מכלול הציר**

- **1** בצע את ההוראות בסעיף "לפני שתתחיל " בעמוד .9
- **2** הסר את מכלול הצג. ראה "הסרת מכלול הצג " בעמוד .41
- **3** הסר את מסגרת הצג. ראה "הסרת מסגרת הצג " בעמוד .46
- **4** בצע את ההוראות משלב 4 עד שלב 5 בסעיף "הסרת לוח הצג " בעמוד .47
	- **5** הסר את ששת הברגים המהדקים את מכלול הציר לכיסוי הצג.

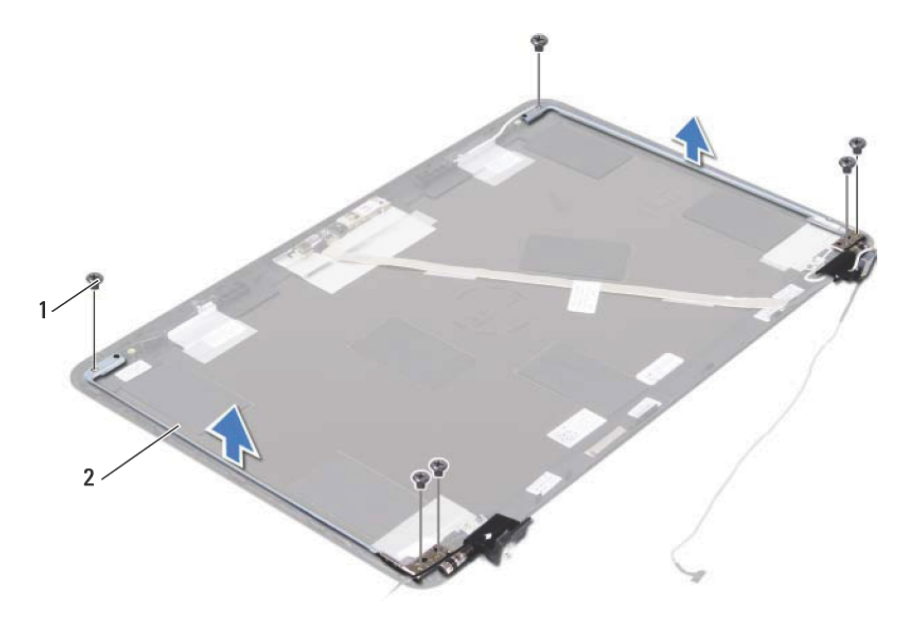

1 ברגים (6) 2 מכלול הציר

 **6** הרם את מכלול הציר והרחק אותו מכיסוי הצג.

### **החזרת מכלול הציר למקומו**

- **1** בצע את ההוראות בסעיף "לפני שתתחיל " בעמוד .9
	- **2** הנח את מכלול הציר על כיסוי הצג.
- **5** הרם את לוח הצג מכיסוי הצג.
- **6** הפוך את לוח הצג והנח אותו על משטח נקי.
- **7** הרם את הסרט שמהדק את כבל הצג ללוח הצג ונתק את כבל הצג מהמחבר בלוח הצג.

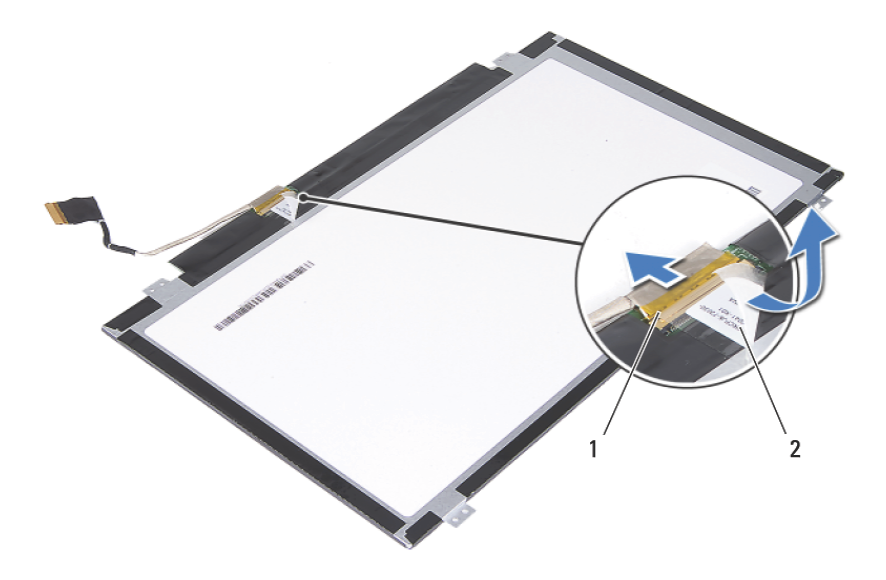

1 מחבר כבל הצג 2 סרט הדבקה

### **החזרת לוח הצג למקומו**

- **1** בצע את ההוראות בסעיף "לפני שתתחיל " בעמוד .9
- **2** חבר את כבל הצג אל מחבר לוח הצג והצמד את כבל הצג בעזרת הסרט.
	- **3** ישר את לוח הצג עם כיסוי הצג.
	- **4** הברג חזרה את ארבעת הברגים שמהדקים את לוח הצג לכיסוי הצג.
- **5** החזר את מסגרת הצג למקומה. ראה "החזרת מסגרת הצג למקומה " בעמוד .47
	- **6** החזר את מכלול הצג למקומו. ראה "החזרת מכלול הצג למקומו " בעמוד .43

**התראה: לפני הפעלת המחשב, הברג חזרה את כל הברגים וודא שלא נותרו ברגים חופשיים בתוך המחשב. אי ביצוע הוראה זו עלול לגרום נזק למחשב.** 

### **החזרת מסגרת הצג למקומה**

- **1** בצע את ההוראות בסעיף "לפני שתתחיל " בעמוד .9
- **2** ישר את מסגרת הצג עם כיסוי הצג והכנס את מסגרת הצג למקומה, עד להישמע נקישה.
	- **3** החזר את מכלול הצג למקומו. ראה "החזרת מכלול הצג למקומו " בעמוד .43

**התראה: לפני הפעלת המחשב, הברג חזרה את כל הברגים וודא שלא נותרו ברגים חופשיים בתוך המחשב. אי ביצוע הוראה זו עלול לגרום נזק למחשב.** 

## **לוח הצג**

### **הסרת לוח הצג**

- **1** בצע את ההוראות בסעיף "לפני שתתחיל " בעמוד .9
- **2** הסר את מכלול הצג. ראה "הסרת מכלול הצג " בעמוד .41
- **3** הסר את מסגרת הצג. ראה "הסרת מסגרת הצג " בעמוד .46
- **4** הסר את ארבעת הברגים שמהדקים את לוח הצג לכיסוי הצג.

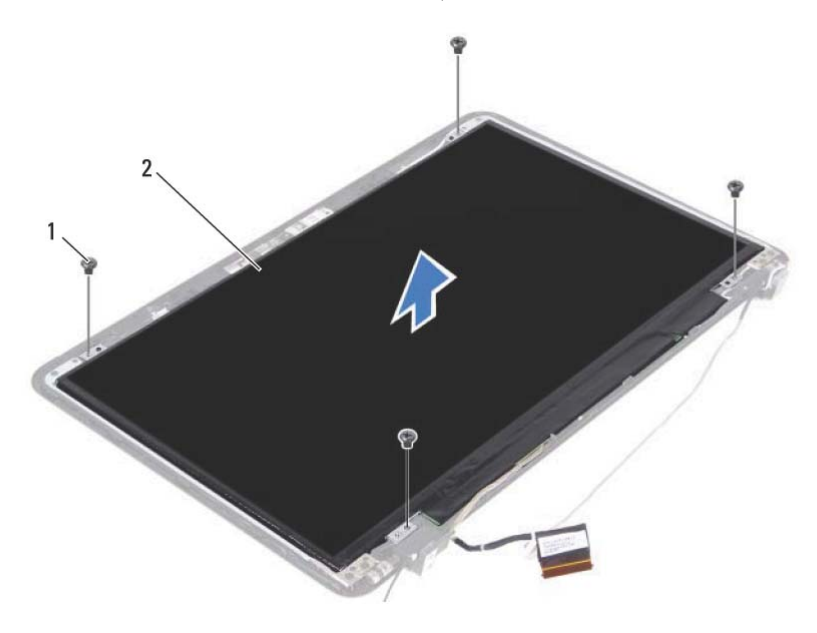

1 ברגים (4) 2 לוח הצג

### **מסגרת הצג**

#### **הסרת מסגרת הצג**

- **1** בצע את ההוראות בסעיף "לפני שתתחיל " בעמוד .9
- **2** הסר את מכלול הצג. ראה "הסרת מכלול הצג " בעמוד .41

**התראה: מסגרת הצג שבירה ביותר. נקוט משנה זהירות בעת הסרת המסגרת, כדי למנוע פגיעה.** 

- **3** בעזרת קצות האצבעות, הוצא בזהירות את השוליים הפנימיים של מסגרת הצג.
	- **4** הרם את מסגרת הצג והוצא אותה ממכלול הצג.

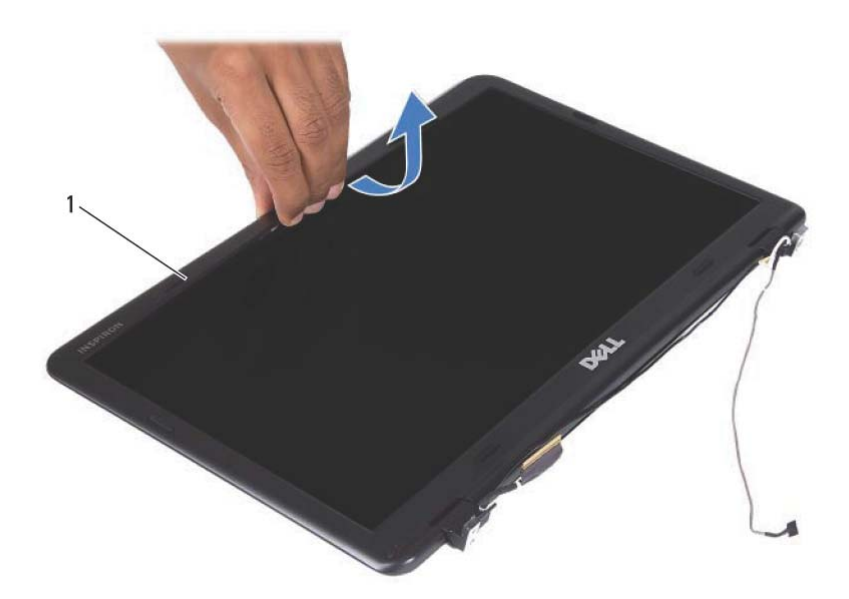

1 מסגרת הצג

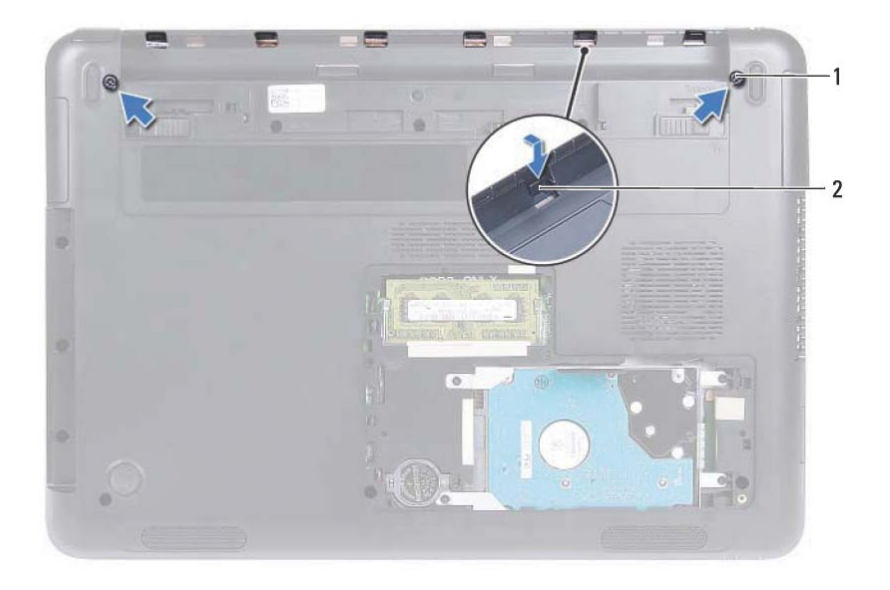

1 ברגים (2) 2 לשוניות (6)

### **החזרת כיסוי הציר למקומו**

- **1** בצע את ההוראות בסעיף "לפני שתתחיל " בעמוד .9
- **2** ישר את הלשוניות שבכיסוי הציר עם החריצים בבסיס המחשב והכנס את כיסוי הציר לבסיס המחשב עד שיתייצב במקומו בנקישה.
	- **3** הברג חזרה את שני הברגים שמהדקים את כיסוי הציר למקומו.
	- **4** החזר את מכלול הצג למקומו. ראה "החזרת מכלול הצג למקומו " בעמוד .43
	- **5** החזר את מכלול משענת כף היד למקומו. ראה "החזרת מכלול משענת כף היד למקומו " בעמוד .36
		- **6** החזר את המקלדת למקומה. ראה "החזרת המקלדת למקומה " בעמוד .31
	- **7** החזר את מכלול הכונן האופטי למקומו. ראה "החזרת הכונן האופטי למקומו " בעמוד .23
		- **8** החזר את כיסוי המודול למקומו. ראה "החזרת כיסוי המודול למקומו " בעמוד .14
			- **9** החזר את הסוללה למקומה. ראה "החזרת הסוללה למקומה " בעמוד .12

**התראה: לפני הפעלת המחשב, הברג חזרה את כל הברגים וודא שלא נותרו ברגים חופשיים בתוך המחשב. אי ביצוע הוראה זו עלול לגרום נזק למחשב.** 

- **6** חבר את כבלי האנטנה לכרטיס ה-Card-Mini. ראה "החזרת ה-card-Mini למקומו " בעמוד .38
- **7** החזר את מכלול משענת כף היד למקומו. ראה "החזרת מכלול משענת כף היד למקומו " בעמוד .36
	- **8** החזר את המקלדת למקומה. ראה "החזרת המקלדת למקומה " בעמוד .31
		- **9** הפוך את המחשב.
		- **10** הברג חזרה את שני הברגים שמהדקים את מכלול הצג לבסיס המחשב.
- **11** בצע את ההוראות משלב 5 עד שלב 6 בסעיף "החזרת הכונן האופטי למקומו " בעמוד .23
	- **12** החזר את כיסוי המודול למקומו. ראה "החזרת כיסוי המודול למקומו " בעמוד .14
		- **13** החזר את הסוללה למקומה. ראה "החזרת הסוללה למקומה " בעמוד .12

**התראה: לפני הפעלת המחשב, הברג חזרה את כל הברגים וודא שלא נותרו ברגים חופשיים בתוך המחשב. אי ביצוע הוראה זו עלול לגרום נזק למחשב.** 

### **כיסוי הציר**

#### **הסרת כיסוי הציר**

**התראה: כיסויי הצירים שבירים ביותר. נקוט משנה זהירות בעת הסרת כיסויי הצירים, כדי למנוע פגיעה בהם.** 

- **1** בצע את ההוראות בסעיף "לפני שתתחיל " בעמוד .9
- **2** הסר את הסוללה. ראה "הסרת הסוללה " בעמוד .11
- **3** הסר את כיסוי המודול. ראה "הסרת כיסוי המודול " בעמוד .13
- **4** הסר את מכלול הכונן האופטי. ראה "הסרת הכונן האופטי " בעמוד .21
	- **5** הסר את המקלדת. ראה "הסרת המקלדת " בעמוד .29
- **6** הסר את מכלול משענת כף היד. ראה "הסרת מכלול משענת כף היד " בעמוד .33
	- **7** הסר את מכלול הצג. ראה "הסרת מכלול הצג " בעמוד .41
	- **8** הסר את שני הברגים המאבטחים את כיסוי הצירים לבסיס המחשב.
- **9** שחרר את שש הלשוניות שמהדקות את כיסוי הציר לבסיס המחשב והסר את כיסוי הציר מבסיס המחשב.

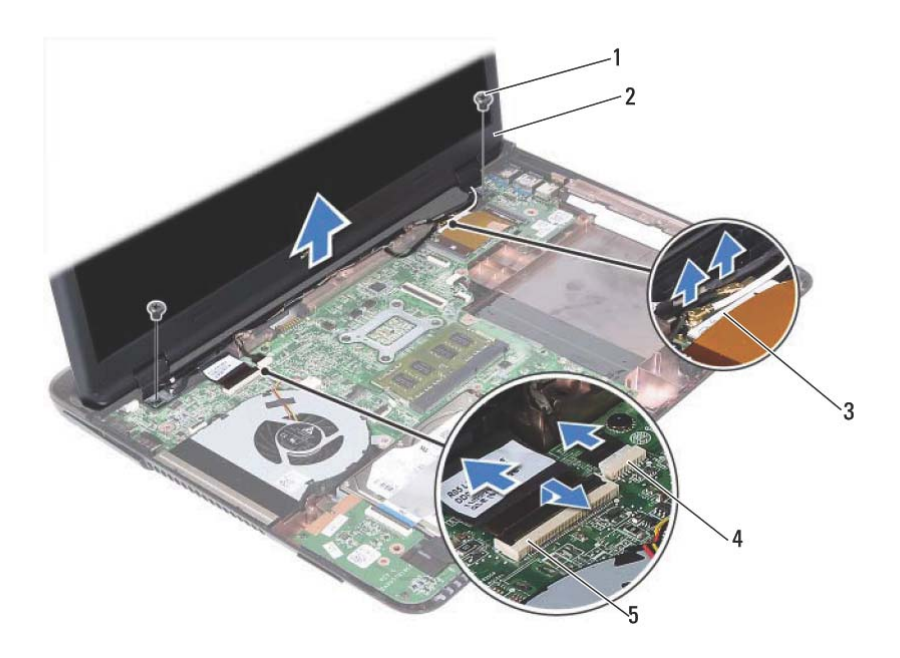

- 1 ברגים (2) 2 מכלול הצג
- 3 כבלי אנטנה של כרטיס ה-Card-Mini 4 מחבר כבל המצלמה
	- 5 מחבר כבל הצג
	- **15** הרם והוצא את מכלול הצג מבסיס המחשב.

### **החזרת מכלול הצג למקומו**

- **1** בצע את ההוראות בסעיף "לפני שתתחיל " בעמוד .9
- **2** הצב את מכלול הצג במקומו והברג חזרה את שני הברגים שמהדקים את מכלול הצג לבסיס המחשב.

**הערה:** ודא שאין כבלים שנלכדו בין מכלול הצג לבסיס המחשב.

- **3** נתב את הכבלים של הצג, המצלמה והאנטנה של כרטיס ה-Card-Mini דרך מכווני הניתוב.
	- **4** חבר את כבל המצלמה. ראה "החזרת מודול המצלמה למקומו " בעמוד 61 .
	- **5** החלק את כבל הצג למחבר בלוח המערכת ולחץ על התפס כדי להדק את הכבל.

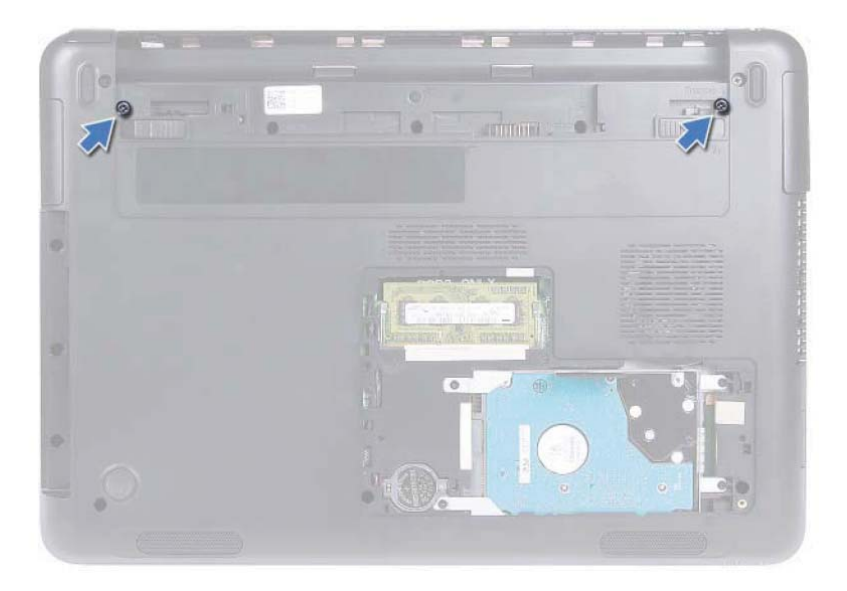

- **6** הפוך את המחשב.
- **7** הסר את המקלדת. ראה "הסרת המקלדת " בעמוד .29
- **8** הסר את מכלול משענת כף היד. ראה "הסרת מכלול משענת כף היד " בעמוד .33
	- **9** הפוך את המחשב ופתח את הצג עד הסוף.
- **10** נתק את כבלי האנטנה מכרטיס ה-Card-Mini. ראה "הסרת כרטיס ה-Card-Mini" בעמוד .37
	- **11** הרם את תפס המחבר ונתק את כבל הצג מהמחבר בלוח המערכת.
	- **12** נתק את כבל המצלמה. ראה "הסרת מודול המצלמה " בעמוד 59 .
- **13** רשום לעצמך את ניתוב הכבלים של הצג, המצלמה ואנטנת כרטיס ה-Card-Mini, והסר את הכבלים ממכווני הניתוב.
	- **14** הסר את שני הברגים המחברים את מכלול הצג לבסיס המחשב.

#### **42** | צג

# **11**

## **צג**

**אזהרה: לפני העבודה בחלק הפנימי של המחשב, קרא את המידע בנושא בטיחות המצורף למחשב. לקבלת מידע נוסף על נוהלי בטיחות מיטביים, עיין בדף הבית של .dell.com/regulatory\_compliance באתר התקינה תאימות**

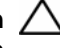

**התראה: תיקונים במחשב יבוצעו על-ידי טכנאי שירות מוסמך בלבד. האחריות אינה מכסה נזק שייגרם עקב טיפול שאינו מאושר על-ידי Dell.** 

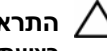

**התראה: כדי למנוע פריקה אלקטרוסטטית, פרוק מעצמך חשמל סטטי באמצעות רצועת הארקה לפרק היד או נגיעה במשטח מתכת לא צבוע (כגון מחבר במחשב).** 

**התראה: כדי לסייע במניעת נזק ללוח המערכת, הסר את הסוללה הראשית (ראה "הסרת הסוללה" בעמוד 11) לפני עבודה בתוך המחשב.** 

## **מכלול הצג**

### **הסרת מכלול הצג**

- **1** בצע את ההוראות בסעיף "לפני שתתחיל " בעמוד .9
- **2** הסר את הסוללה. ראה "הסרת הסוללה " בעמוד .11
- **3** הסר את כיסוי המודול. ראה "הסרת כיסוי המודול " בעמוד .13
- **4** בצע את ההוראות בשלב 4 עדשלב 5 בסעיף "הסרת הכונן האופטי " בעמוד .21
	- **5** הסר את שני הברגים שמהדקים את מכלול הצג לבסיס המחשב.
- **3** הכנס את מחבר ה-Card-Mini בזווית של 45 מעלות לתוך המחבר בלוח המערכת.
- **4** לחץ על הקצה השני של כרטיס ה-Card-Mini כלפי מטה והברג חזרה את הבורג שמהדק את כרטיס ה-Card-Mini ללוח המערכת.
	- **5** חבר את כבלי האנטנה לכרטיס ה-Card-Mini, כדלהלן:
	- •חבר את הכבל הלבן למחבר המסומן במשולש לבן.
	- •חבר את הכבל השחור למחבר המסומן במשולש שחור.
	- **6** הדק את כבלי האנטנה שאינם בשימוש למקומם בעזרת סרט הפלסטיק השקוף.
- **7** החלק את כבל לוח ה-USB לתוך המחברים בלוח ה-USB ולוח המערכת, ולחץ על התפסים המהדקים. ראה "החזרת לוח ה-USB למקומו " בעמוד .57
	- **8** החזר את מכלול משענת כף היד למקומו. ראה "החזרת מכלול משענת כף היד למקומו " בעמוד .36
		- **9** החזר את המקלדת למקומה. ראה "החזרת המקלדת למקומה " בעמוד .31
	- **10** בצע את ההוראות משלב 5 עד שלב 6 בסעיף "החזרת הכונן האופטי למקומו " בעמוד .23
		- **11** החזר את כיסוי המודול למקומו. ראה "החזרת כיסוי המודול למקומו " בעמוד .14
			- **12** החזר את הסוללה למקומה. ראה "החזרת הסוללה למקומה " בעמוד .12
	- **13** התקן את מנהלי ההתקנים ותוכניות השירות עבור ה-Card-Mini, כנדרש. למידע נוסף, .**support.dell.com/manuals** באתר) שלי Dell-ו אני (*Me and My Dell* ראה
- **8** נתק את כבלי האנטנה האלחוטית מהמחברים בכרטיס ה-Card-Mini.
	- **9** הסר את הבורג שמהדק את ה-Card-Mini ללוח המערכת.

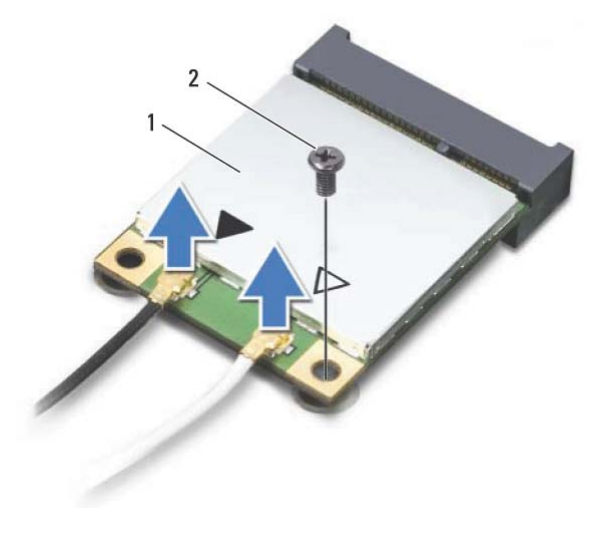

- 1 כרטיס Card-Mini 2 בורג
- 
- **10** הרם את כרטיס ה-Card-Mini והוצא אותו מהמחבר בלוח המערכת.

## **החזרת ה-card-Mini למקומו**

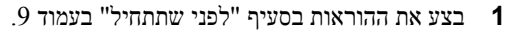

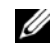

**הערה:** למחשב יש אפשרות לתמוך בו-זמנית באחד משני הכרטיסים המשולבים: .Wi-Fi+Bluetooth או Wi-Fi+WiMax

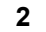

 **2** הוצא את כרטיס ה-Card-Mini החלופי מאריזתו.

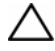

**התראה: החלק את כרטיס ה-Card-Mini למקומו תוך הפעלת לחץ יציב וקבוע. שימוש בכוח רב מדי עלול לגרום נזק למחבר.** 

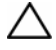

**התראה: המחברים מסומנים בקודים כדי להבטיח הכנסה נכונה. אם אתה חש בהתנגדות, בדוק את המחברים בכרטיס ה-Card-Mini ובלוח המערכת, ויישר מחדש את כרטיס ה-Card-Mini.** 

**התראה: כדי למנוע נזק לכרטיס ה-Card-Mini, לעולם אל תניח כבלים מתחת לכרטיס.** 

# **10**

## **Mini-Card כרטיס**

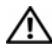

**אזהרה: לפני העבודה בחלק הפנימי של המחשב, קרא את המידע בנושא בטיחות המצורף למחשב. לקבלת מידע נוסף על נוהלי בטיחות מיטביים, עיין בדף הבית של .dell.com/regulatory\_compliance באתר התקינה תאימות**

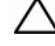

**התראה: תיקונים במחשב יבוצעו על-ידי טכנאי שירות מוסמך בלבד. האחריות אינה מכסה נזק שייגרם עקב טיפול שאינו מאושר על-ידי Dell.** 

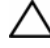

**התראה: כדי למנוע פריקה אלקטרוסטטית, פרוק מעצמך חשמל סטטי באמצעות רצועת הארקה לפרק היד או נגיעה במשטח מתכת לא צבוע, כגון מחבר במחשב.** 

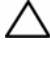

**התראה: כדי לסייע במניעת נזק ללוח המערכת, הסר את הסוללה הראשית (ראה "הסרת הסוללה" בעמוד 11) לפני עבודה בתוך המחשב.** 

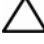

**התראה: כאשר כרטיס ה-Card-Mini אינו נמצא במחשב, אחסן אותו באריזת מגן אנטי-סטטית. עיין בסעיף "הגנה מפני פריקה אלקטרוסטטית" במידע הבטיחות המצורף למחשב.** 

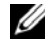

**הערה:** חברת Dell אינה יכולה לערוב לתאימות או לספק תמיכה לכרטיסי Card-Mini שמקורם אינו מחברת Dell.

המחשב שברשותך מצויד בחריץ אחד לכרטיס Card-Mini בחצי הגודל, התומך בכרטיס משולב .Wi-Fi+Bluetooth או Wi-Fi+WiMax

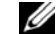

**הערה:** אם הזמנת כרטיס Card-Mini אלחוטי עם המחשב, הכרטיס כבר מותקן.

## **הסרת כרטיס ה-Card-Mini**

- **1** בצע את ההוראות בסעיף "לפני שתתחיל " בעמוד .9
	- **2** הסר את הסוללה. ראה "הסרת הסוללה " בעמוד .11
- **3** הסר את כיסוי המודול. ראה "הסרת כיסוי המודול " בעמוד .13
- **4** בצע את ההוראות משלב 4 עד שלב 5 בסעיף "הסרת הכונן האופטי " בעמוד .21
	- **5** הסר את המקלדת. ראה "הסרת המקלדת " בעמוד .29
- **6** הסר את מכלול משענת כף היד. ראה "הסרת מכלול משענת כף היד " בעמוד .33
- **7** הרם את התפסים המהדקים ונתק את כבל לוח ה-USB מהמחברים שבלוח ה-USB ולוח המערכת, ולאחר מכן הסר את כבל לוח ה-USB. ראה "הסרת לוח ה-USB " בעמוד .55

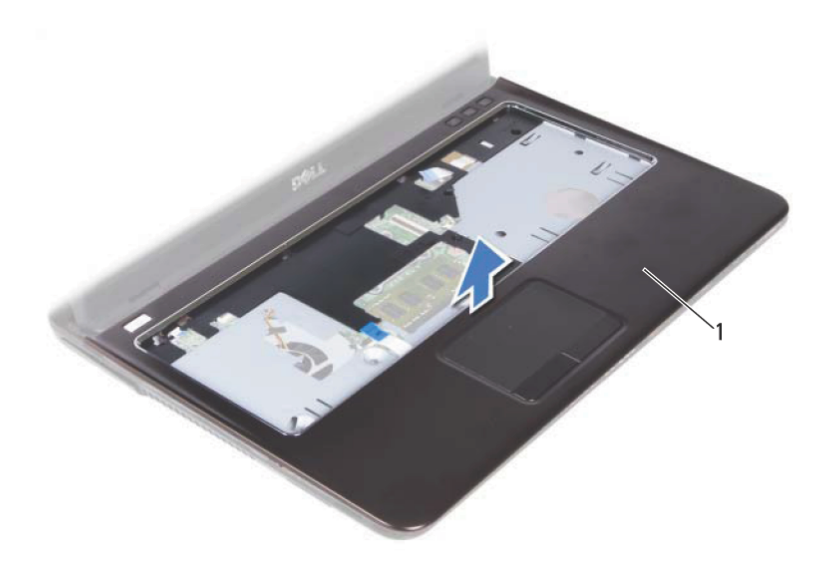

1 מכלול משענת כף היד

### **החזרת מכלול משענת כף היד למקומו**

- **1** בצע את ההוראות בסעיף "לפני שתתחיל" בעמוד .9
- **2** ישר את הלשוניות שבמכלול משענת כף היד עם החריצים בבסיס המחשב, והכנס בעדינות את מכלול משענת כף היד למקומו בנקישה.
	- **3** החלק את הכבלים של לחצן ההפעלה, לוח המגע ולוח המקשים החמים, לתוך המחברים התואמים בלוח המערכת ולחץ על תפסי המחברים כלפי מטה כדי להדק את הכבלים.
		- **4** הברג חזרה את שבעת הברגים המהדקים את מכלול משענת כף היד לבסיס המחשב.
			- **5** החזר את המקלדת למקומה. ראה "החזרת המקלדת למקומה" בעמוד .31
- **6** הפוך את המחשב והברג חזרה את שבעת הברגים המהדקים את מכלול משענת כף היד לבסיס המחשב.
	- **7** בצע את ההוראות משלב 5 עד שלב 6 בסעיף "החזרת הכונן האופטי למקומו" בעמוד .23
		- **8** החזר את כיסוי המודול למקומו. ראה "החזרת כיסוי המודול למקומו" בעמוד .14
			- **9** החזר את הסוללה למקומה. ראה "החזרת הסוללה למקומה" בעמוד .12

**התראה: לפני הפעלת המחשב, הברג חזרה את כל הברגים וודא שלא נותרו ברגים חופשיים בתוך המחשב. אי ביצוע הוראה זו עלול לגרום נזק למחשב.**

**36** | מכלול משענת כף היד

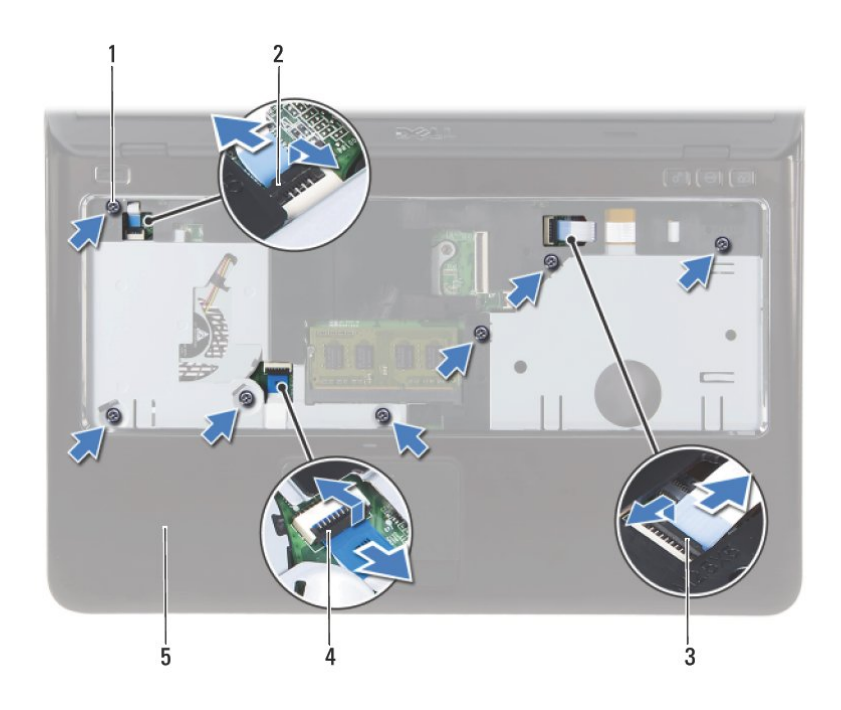

- 1 ברגים (7) 2 מחבר כבל לחצן ההפעלה
	- 3 מחבר כבל לוח מקשים חמים 4 מחבר כבל לוח מגע
	-

5 מכלול משענת כף היד

**התראה: הפרד את מכלול משענת כף היד מבסיס המחשב בזהירות, כדי למנוע פגיעה במכלול משענת כף היד.** 

**10** הרם את מכלול משענת כף היד והוצא אותו מבסיס המחשב.

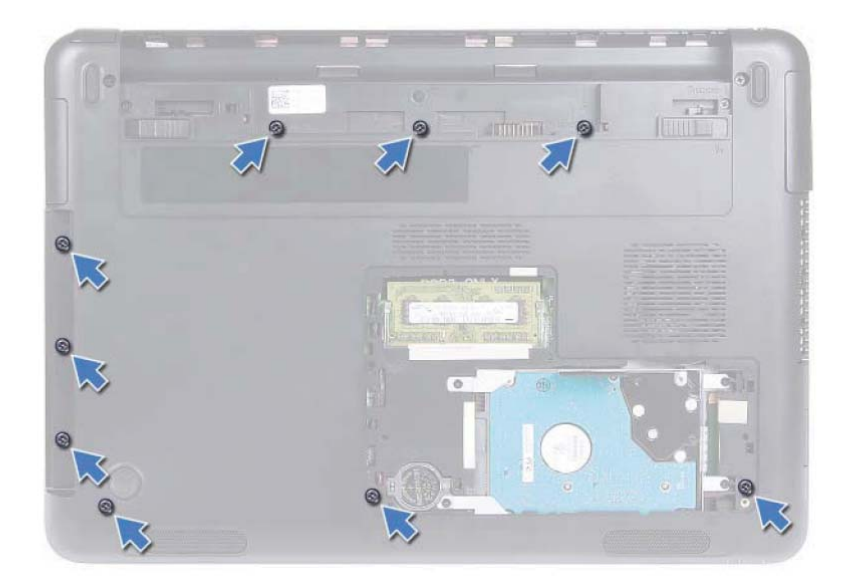

- **6** הפוך את המחשב.
- **7** הסר את המקלדת. ראה "הסרת המקלדת" בעמוד .29

**התראה: משוך את לשונית הפלסטיק שבחלק העליון של המחברים, כדי למנוע פגיעה במחברים.** 

- **8** הרם את תפסי ההידוק ונתק את הכבלים של לחצן ההפעלה, לוח המגע ולוח המקשים החמים, מהמחברים שלהם בלוח המערכת.
	- **9** הסר את שבעת הברגים המהדקים את מכלול משענת כף היד לבסיס המחשב.

# **מכלול משענת כף היד**

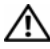

**אזהרה: לפני העבודה בחלק הפנימי של המחשב, קרא את המידע בנושא בטיחות המצורף למחשב. לקבלת מידע נוסף על נוהלי בטיחות מיטביים, עיין בדף הבית של .dell.com/regulatory\_compliance באתר התקינה תאימות**

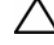

**התראה: כדי למנוע פריקה אלקטרוסטטית, פרוק מעצמך חשמל סטטי באמצעות רצועת הארקה לפרק היד או נגיעה במשטח מתכת לא צבוע (כגון מחבר במחשב).** 

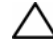

**התראה: תיקונים במחשב יבוצעו על-ידי טכנאי שירות מוסמך בלבד. האחריות אינה מכסה נזק שייגרם עקב טיפול שאינו מאושר על-ידי Dell.** 

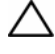

**התראה: כדי לסייע במניעת נזק ללוח המערכת, הסר את הסוללה הראשית (ראה "הסרת הסוללה" בעמוד 11) לפני עבודה בתוך המחשב.** 

### **הסרת מכלול משענת כף היד**

- **1** בצע את ההוראות בסעיף "לפני שתתחיל" בעמוד .9
- **2** הסר את הסוללה. ראה "הסרת הסוללה" בעמוד .11
- **3** הסר את כיסוי המודול. ראה "הסרת כיסוי המודול" בעמוד .13
- **4** בצע את ההוראות משלב 4 עד שלב 5 בסעיף "הסרת הכונן האופטי" בעמוד .21
	- **5** הסר את תשעת הברגים המהדקים את מכלול משענת כף היד לבסיס המחשב.

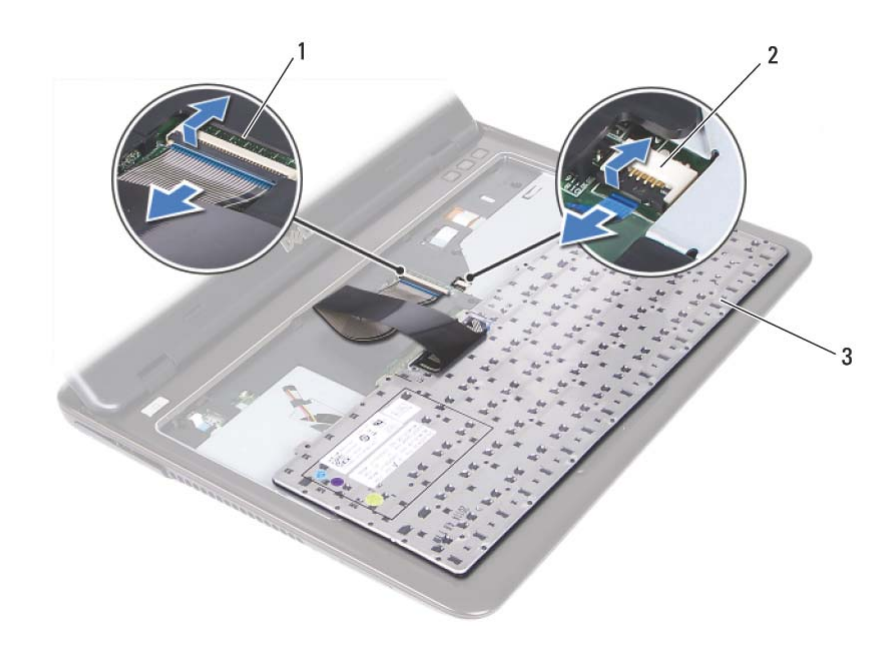

- 1 מחבר כבל מקלדת 2 מחבר כבל תאורה אחורית של המקלדת
	- 3 מקלדת
	- **9** הרם והוצא את המקלדת ממכלול משענת כף היד.

### **החזרת המקלדת למקומה**

- **1** בצע את ההוראות בסעיף "לפני שתתחיל" בעמוד .9
- **2** הכנס את כבל המקלדת לתוך המחבר בלוח המערכת ולחץ על תפס מחבר כבל המקלדת כדי לאבטח את כבל המקלדת.
	- **3** ישר את הלשוניות שבמקלדת עם החריצים שבמכלול משענת כף היד והורד את המקלדת למקומה.
		- **4** לחץ בעדינות סביב שולי המקלדת כדי להדק את המקלדת במקומה.
		- **5** החזר את הסוללה למקומה. ראה "החזרת הסוללה למקומה" בעמוד .12

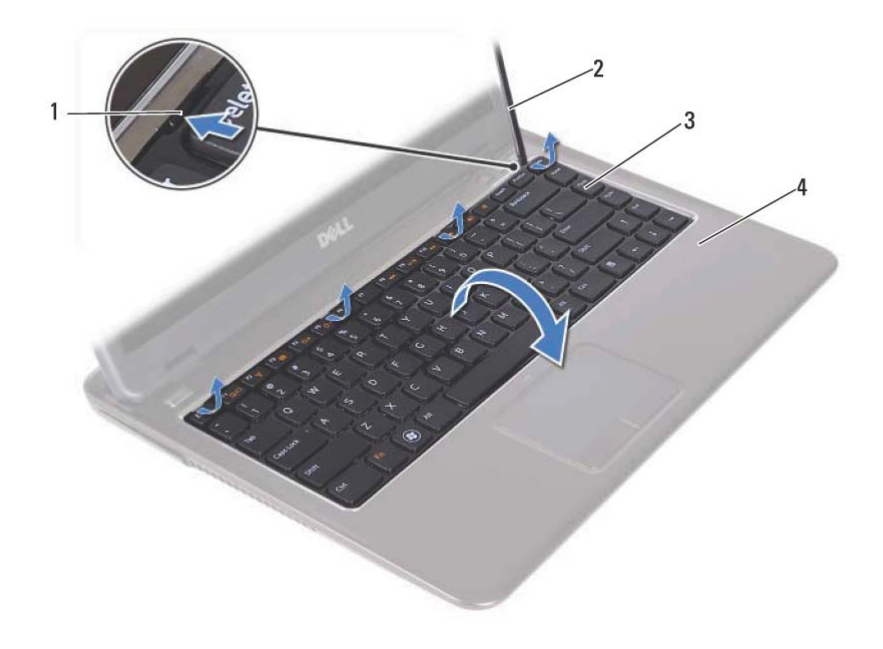

- 1 לשוניות (4) 2 להב פלסטיק
- 

- 
- 3 מקלדת 4 מכלול משענת כף היד

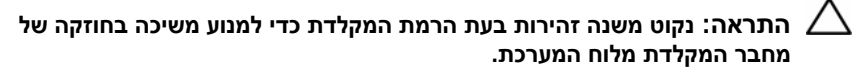

- **6** הרם בזהירות את המקלדת והחלק את לשוניות המקלדת אל מחוץ לחריצים שבמכלול משענת כף היד.
	- **7** הפוך את המקלדת והנח את המקלדת על מכלול משענת כף היד.
- **8** הרם את תפסי המחבר ונתק את כבל המקלדת ואת כבל התאורה האחורית של המקלדת מהמחברים בלוח המערכת.

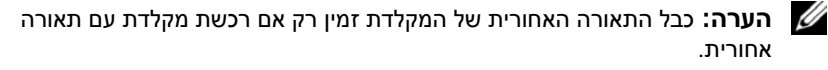

## **מקלדת**

**אזהרה: לפני העבודה בחלק הפנימי של המחשב, קרא את המידע בנושא בטיחות המצורף למחשב. לקבלת מידע נוסף על נוהלי בטיחות מיטביים, עיין בדף הבית של .dell.com/regulatory\_compliance באתר התקינה תאימות**

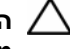

**התראה: תיקונים במחשב יבוצעו על-ידי טכנאי שירות מוסמך בלבד. האחריות אינה מכסה נזק שייגרם עקב טיפול שאינו מאושר על-ידי Dell.** 

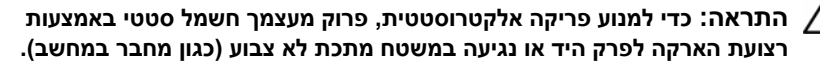

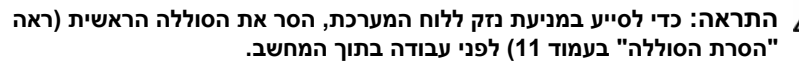

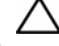

**התראה: מקשי המקלדת שבירים, משתחררים ממקומם בקלות ונדרש זמן רב כדי לחברם מחדש. היזהר בעת הסרת המקלדת והטיפול בה.** 

**התראה: נקוט משנה זהירות בעת הסרת המקלדת והטיפול בה. אי ביצוע הוראה זו עלול לגרום לשריטות בלוח הצג.** 

### **הסרת המקלדת**

- **1** בצע את ההוראות בסעיף "לפני שתתחיל" בעמוד .9
- **2** הסר את הסוללה. ראה "הסרת הסוללה" בעמוד .11
	- **3** הפוך את המחשב ופתח את הצג עד הסוף.
- **4** החלק בעדינות את להב הפלסטיק בין המקלדת למכלול משענת כף היד.
	- **5** לחץ על ארבע הלשוניות במכלול משענת כף היד ונתק את המקלדת.

חבר את המחשב ואת כל ההתקנים המצורפים לשקעי חשמל והפעל אותם. בעת אתחול המחשב, הוא מזהה את מודולי הזיכרון ומעדכן אוטומטית את מידע התצורה של המערכת.

כדי לאמת את כמות הזיכרון המותקן במחשב:

**System and Security** ← (הבקרה לוח (**Control Panel ←** (התחל (**Start** על לחץ (מערכת ואבטחה) ← **System**) מערכת).

## **החזרת מודולי הזיכרון למקומם**

- **1** בצע את ההוראות בסעיף "לפני שתתחיל" בעמוד .9
- **2** ישר את החריץ שבמודול הזיכרון עם הלשונית שבמחבר מודול הזיכרון.
- **3** הכנס את מודול הזיכרון בחוזקה ובזווית של 45 מעלות לתוך מחבר מודול הזיכרון ולחץ על מודול הזיכרון כלפי מטה בשני צדיו, עד שייכנס למקומו בנקישה. אם אינך שומע את קול הנקישה, הסר את מודול הזיכרון והתקן אותו מחדש.

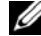

**הערה:** אם מודול הזיכרון אינו מותקן כהלכה, המחשב עלול שלא לבצע אתחול.

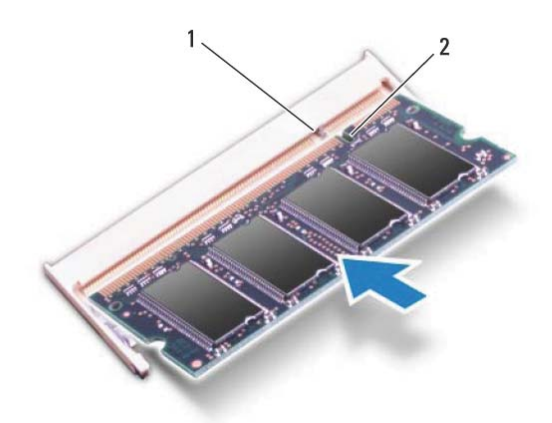

1 לשונית 2 חריץ

- **4** אם החזרת את מודול הזיכרון במחבר B DIMM למקומו, עבור אל שלב .6
	- **5** אם החזרת את מודול הזיכרון במחבר A DIMM למקומו:
- **a** החזר את המקלדת למקומה. ראה "החזרת המקלדת למקומה" בעמוד .31
	- **b** הפוך את המחשב.
- **6** החזר את כיסוי המודול למקומו. ראה "החזרת כיסוי המודול למקומו" בעמוד .14
	- **7** החזר את הסוללה למקומה. ראה "החזרת הסוללה למקומה" בעמוד .12
- **4** כדי להסיר את מודול הזיכרון ממחבר B DIMM, עבור אל שלב .5 כדי להסיר את מודול הזיכרון ממחבר A DIMM:
	- **a** הפוך את המחשב.
	- **b** הסר את המקלדת. ראה "הסרת המקלדת" בעמוד .29
	- **5** היעזר בקצות האצבעות כדי להזיז הצידה את תפסי ההידוק שבשני קצות מחבר מודול הזיכרון, עד שמודול הזיכרון ישתחרר ממקומו.

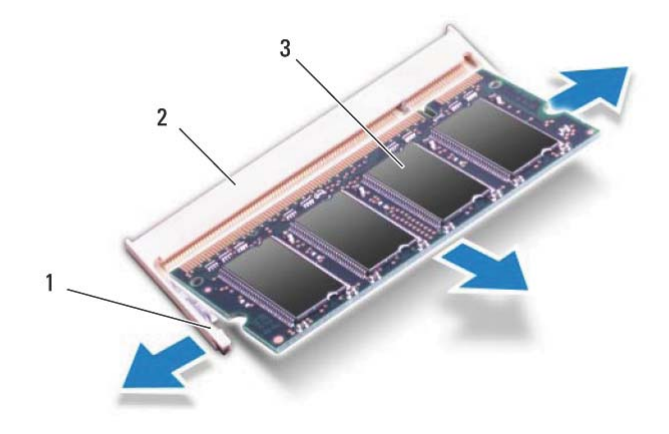

- 1 תפסי אחיזה (2) 2 מחבר מודול זיכרון
- 

- 3 מודול זיכרון
- **6** הסר את מודול הזיכרון ממחבר מודול הזיכרון.

# **מודולי זיכרון**

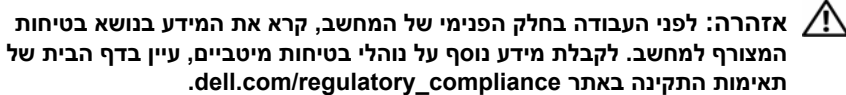

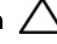

**התראה: תיקונים במחשב יבוצעו על-ידי טכנאי שירות מוסמך בלבד. האחריות אינה מכסה נזק שייגרם עקב טיפול שאינו מאושר על-ידי Dell.** 

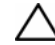

**התראה: כדי למנוע פריקה אלקטרוסטטית, פרוק מעצמך חשמל סטטי באמצעות רצועת הארקה לפרק היד או נגיעה במשטח מתכת לא צבוע (כגון מחבר במחשב).** 

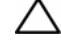

**התראה: כדי לסייע במניעת נזק ללוח המערכת, הסר את הסוללה הראשית (ראה "הסרת הסוללה" בעמוד 11) לפני עבודה בתוך המחשב.** 

### **שדרוג זיכרון המערכת**

המחשב תומך בעד שני מחברים עבור מודולי זיכרון. באפשרותך להשתמש במחבר B DIMM על-ידי הסרת כיסוי המודול בתחתית המחשב. באפשרותך לגשת למחבר A DIMM על-ידי הסרת מכלול משענת כף היד.

ניתן להגדיל את נפח הזיכרון של המחשב על ידי התקנת מודולי זיכרון בלוח המערכת. למידע נוסף אודות הזיכרון בו תומך המחשב, עיין ב*מפרטים המלאים* עבור דגם המחשב שברשותך באתר .**support.dell.com/manuals**

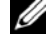

**הערה:** מודולי זיכרון שנרכשו מחברת Dell מכוסים על-ידי האחריות של המחשב.

**הערה:** אם הזמנת עם המחשב מודול זיכרון אחד, מודול זה מותקן במחבר A DIMM.

### **הסרת מודולי הזיכרון**

- **1** בצע את ההוראות בסעיף "לפני שתתחיל" בעמוד .9
- **2** הסר את הסוללה. ראה "הסרת הסוללה" בעמוד .11
- **3** הסר את כיסוי המודול. ראה "הסרת כיסוי המודול" בעמוד .13

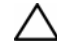

**התראה: כדי למנוע פגיעה במחבר מודול הזיכרון, אין להשתמש בכלים להזזת תפסי האבטחה של מודול הזיכרון.** 

### **24** | כונן אופטי

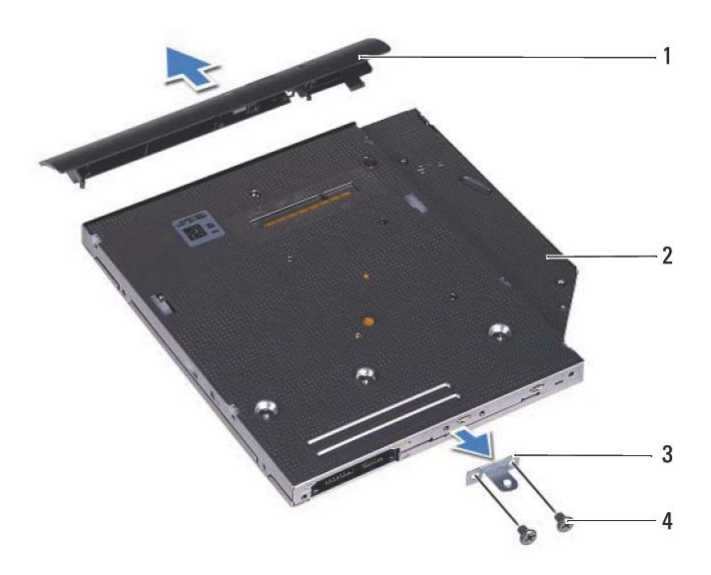

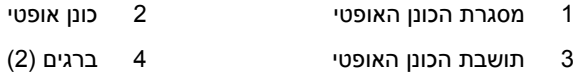

### **החזרת הכונן האופטי למקומו**

- **1** בצע את ההוראות בסעיף "לפני שתתחיל " בעמוד .9
- **2** ישר את הלשוניות שבלוח הקדמי של הכונן האופטי עם החריצים שבכונן האופטי והכנס את מסגרת הכונן האופטי למקומה בנקישה.
	- **3** ישר את חורי הברגים שבתושבת הכונן האופטי עם חורי הברגים שבמארז.
	- **4** הברג חזרה את שני הברגים שמהדקים את תושבת הכונן האופטי לכונן האופטי.
		- **5** החלק את מכלול הכונן האופטי אל תוך מפרץ הכונן האופטי.
		- **6** הברג חזרה את הבורג שמהדק את מכלול הכונן האופטי לבסיס מחשב.
	- **7** החזר את כיסוי המודול למקומו. ראה "החזרת כיסוי המודול למקומו " בעמוד .14
		- **8** החזר את הסוללה למקומה. ראה "החזרת הסוללה למקומה " בעמוד .12

**התראה: לפני הפעלת המחשב, הברג חזרה את כל הברגים וודא שלא נותרו ברגים חופשיים בתוך המחשב. אי ביצוע הוראה זו עלול לגרום נזק למחשב.**
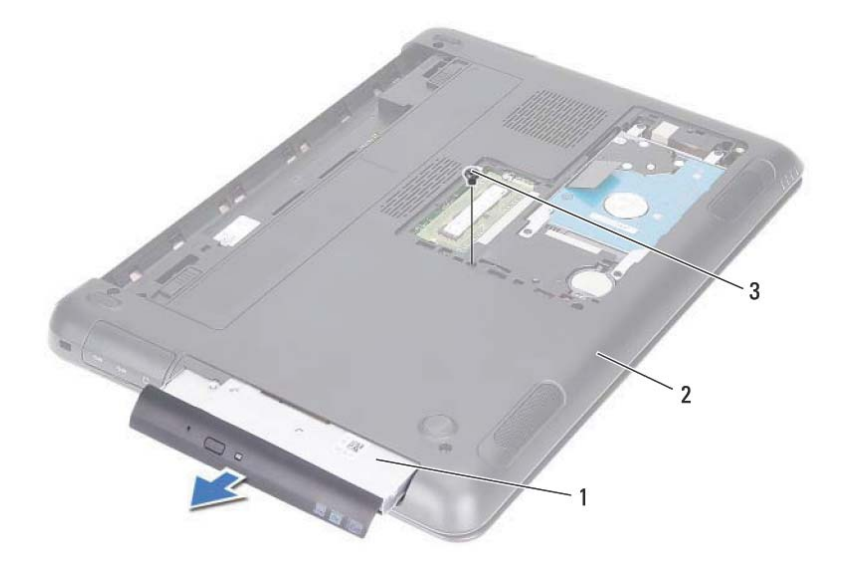

- 1 מכלול כונן אופטי 2 בסיס המחשב
	- 3 בורג
- **6** הסר את שני הברגים שמהדקים את תושבת הכונן האופטי לכונן האופטי.
	- **7** הסר את תושבת הכונן האופטי מהכונן האופטי.
- **8** שחרר בעדינות את הלשוניות במסגרת הכונן האופטי והסר את המסגרת ממכלול הכונן האופטי.

# **כונן אופטי**

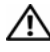

**אזהרה: לפני העבודה בחלק הפנימי של המחשב, קרא את המידע בנושא בטיחות המצורף למחשב. לקבלת מידע נוסף על נוהלי בטיחות מיטביים, עיין בדף הבית של .dell.com/regulatory\_compliance באתר התקינה תאימות**

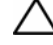

**התראה: תיקונים במחשב יבוצעו על-ידי טכנאי שירות מוסמך בלבד. האחריות אינה מכסה נזק שייגרם עקב טיפול שאינו מאושר על-ידי Dell.** 

**התראה: כדי למנוע פריקה אלקטרוסטטית, פרוק מעצמך חשמל סטטי באמצעות רצועת הארקה לפרק היד או נגיעה במשטח מתכת לא צבוע (כגון מחבר במחשב).** 

#### **הסרת הכונן האופטי**

- **1** בצע את ההוראות בסעיף "לפני שתתחיל " בעמוד .9
- **2** הסר את הסוללה. ראה "הסרת הסוללה " בעמוד .11
- **3** הסר את כיסוי המודול. ראה "הסרת כיסוי המודול " בעמוד .13
- **4** הסר את הבורג שמהדק את מכלול הכונן האופטי לבסיס מחשב
	- **5** החלק את מכלול הכונן האופטי אל מחוץ לתא הכונן האופטי.

 **9** החזר את הסוללה למקומה. ראה "החזרת הסוללה למקומה" בעמוד .12

**התראה: לפני הפעלת המחשב, הברג חזרה את כל הברגים וודא שלא נותרו ברגים חופשיים בתוך המחשב. אי ביצוע הוראה זו עלול לגרום נזק למחשב.** 

- **10** חבר את המחשב ואת כל ההתקנים המצורפים לשקעי חשמל והפעל אותם.
	- **11** התקן את מערכת ההפעלה במחשב, כנדרש.
	- **12** התקן את מנהלי ההתקנים ותוכניות השירות עבור המחשב, כנדרש.

U **הערה:** למידע נוסף אודות התקנת מערכת ההפעלה, מנהלי התקנים ותוכניות שירות, .**support.dell.com\manuals** באתר) שלי Dell-ו אני (*Me and My Dell* ראה

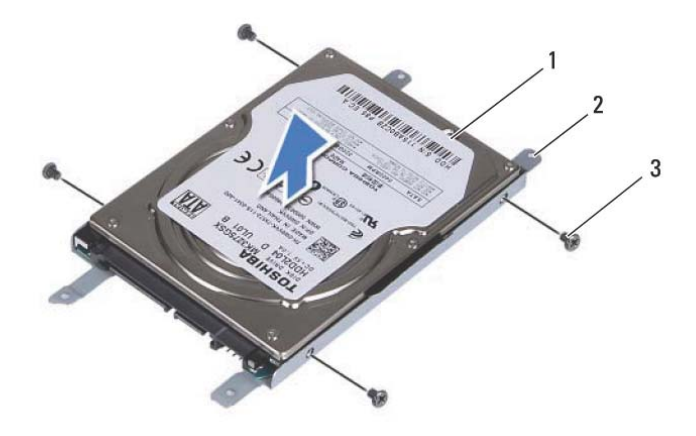

- 
- 1 כונן קשיח 2 מסגרת כונן קשיח
	- 3 ברגים (4)

#### **החזרת מכלול הכונן הקשיח למקומו**

- **1** בצע את ההוראות בסעיף "לפני שתתחיל" בעמוד .9
- **2** הוצא את הכונן הקשיח החלופי מהאריזה שלו. שמור את האריזה לשם אחסון או שליחה של הכונן הקשיח הישן.
	- **3** ישר את חורי הברגים שבתושבת הכונן הקשיח עם חורי הברגים שבכונן הקשיח.
	- **4** הברג חזרה את ארבעת הברגים המהדקים את מסגרת הכונן הקשיח לכונן הקשיח.
		- **5** הנח את מכלול הכונן הקשיח בבסיס המחשב.
	- **6** באמצעות לשונית המשיכה, החלק את מכלול הכונן הקשיח למחבר בלוח המערכת.
		- **7** הברג חזרה את ארבעת הברגים המהדקים את מכלול הכונן הקשיח לבסיס המחשב.
	- **8** החזר את כיסוי המודול למקומו. ראה "החזרת כיסוי המודול למקומו" בעמוד .14
- **5** באמצעות לשונית המשיכה, החלק את מכלול הכונן הקשיח כדי לנתק אותו מהמחבר בלוח המערכת.
	- **6** הרם את מכלול הכונן הקשיח והוצא אותו אל מחוץ לבסיס מחשב.

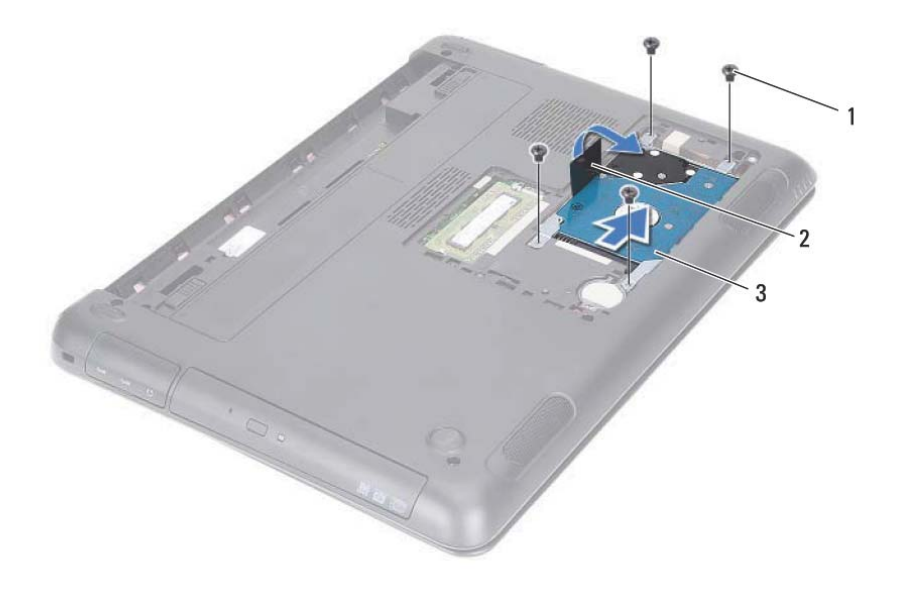

- 1 ברגים (4) 2 לשונית משיכה
	- 3 מכלול כונן קשיח
- **7** הסר את ארבעת הברגים המהדקים את תושבת הכונן הקשיח אל הכונן הקשיח.
	- **8** הרם את הכונן הקשיח אל מחוץ למסגרת הכונן הקשיח.

#### **18** | מכלול כונן קשיח

# **מכלול כונן קשיח**

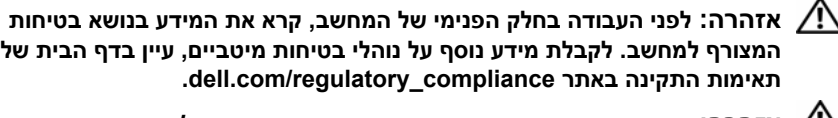

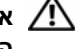

**אזהרה: בעת הסרת הכונן הקשיח מהמחשב כשהכונן חם,** *אין לגעת* **במעטפת המתכת של הכונן הקשיח.** 

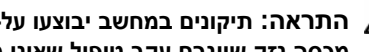

**התראה: תיקונים במחשב יבוצעו על-ידי טכנאי שירות מוסמך בלבד. האחריות אינה מכסה נזק שייגרם עקב טיפול שאינו מאושר על-ידי Dell.** 

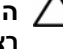

**התראה: כדי למנוע פריקה אלקטרוסטטית, פרוק מעצמך חשמל סטטי באמצעות רצועת הארקה לפרק היד או נגיעה במשטח מתכת לא צבוע (כגון מחבר במחשב).** 

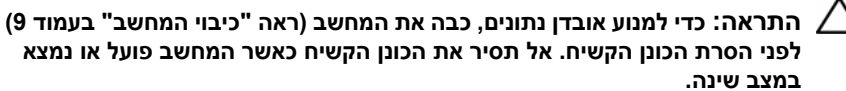

**התראה: כדי לסייע במניעת נזק ללוח המערכת, הסר את הסוללה הראשית (ראה "הסרת הסוללה" בעמוד 11) לפני עבודה בתוך המחשב.** 

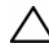

**התראה: כוננים קשיחים הם רכיבים רגישים במיוחד. נקוט משנה זהירות בעת טיפול בכונן הקשיח.** 

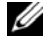

**הערה:** חברת Dell אינה יכולה לערוב לתאימות או לספק תמיכה לכוננים קשיחים שלא סופקו על-ידי חברת Dell.

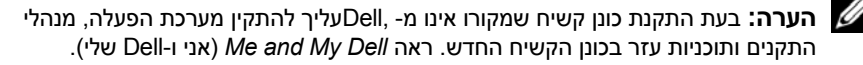

## **הסרת מכלול הכונן הקשיח**

- **1** בצע את ההוראות בסעיף "לפני שתתחיל" בעמוד .9
- **2** הסר את הסוללה. ראה "הסרת הסוללה" בעמוד .11
- **3** הסר את כיסוי המודול. ראה "הסרת כיסוי המודול" בעמוד .13
- **4** הסר את ארבעת הברגים המהדקים את מכלול הכונן הקשיח לבסיס המחשב.

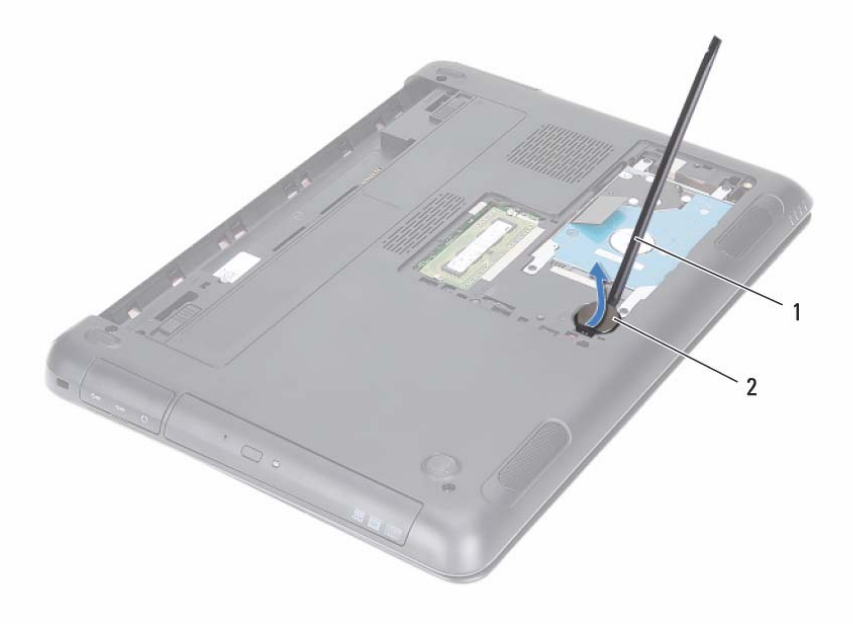

- 1 להב פלסטיק 2 סוללת מטבע
- 

## **החזרת סוללת המטבע למקומה**

- **1** בצע את ההוראות בסעיף "לפני שתתחיל" בעמוד .9
- **2** כאשר הצד החיובי פונה מעלה, הכנס את סוללת המטבע לתוך שקע הסוללה בלוח המערכת.
	- **3** החזר את כיסוי המודול למקומו. ראה "החזרת כיסוי המודול למקומו" בעמוד .14
		- **4** החזר את הסוללה למקומה. ראה "החזרת הסוללה למקומה" בעמוד .12

**התראה: לפני הפעלת המחשב, הברג חזרה את כל הברגים וודא שלא נותרו ברגים חופשיים בתוך המחשב. אי ביצוע הוראה זו עלול לגרום נזק למחשב.** 

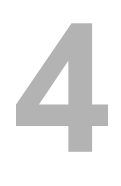

# **סוללת מטבע**

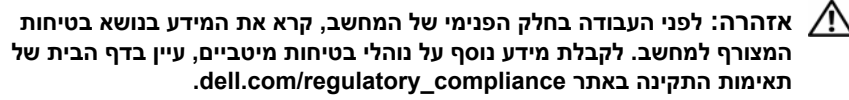

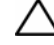

**התראה: תיקונים במחשב יבוצעו על-ידי טכנאי שירות מוסמך בלבד. האחריות אינה מכסה נזק שייגרם עקב טיפול שאינו מאושר על-ידי Dell.** 

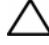

**התראה: כדי למנוע פריקה אלקטרוסטטית, פרוק מעצמך חשמל סטטי באמצעות רצועת הארקה לפרק היד או נגיעה במשטח מתכת לא צבוע (כגון מחבר במחשב).** 

**התראה: כדי לסייע במניעת נזק ללוח המערכת, הסר את הסוללה הראשית (ראה "הסרת הסוללה" בעמוד 11) לפני עבודה בתוך המחשב.** 

#### **הסרת סוללת המטבע**

- **1** בצע את ההוראות בסעיף "לפני שתתחיל" בעמוד .9
- **2** הסר את הסוללה. ראה "הסרת הסוללה" בעמוד .11
- **3** הסר את כיסוי המודול. ראה "הסרת כיסוי המודול" בעמוד .13
- **4** באמצעות להב פלסטיק, הוצא בעדינות את סוללת המטבע מתוך שקע הסוללה בלוח המערכת.

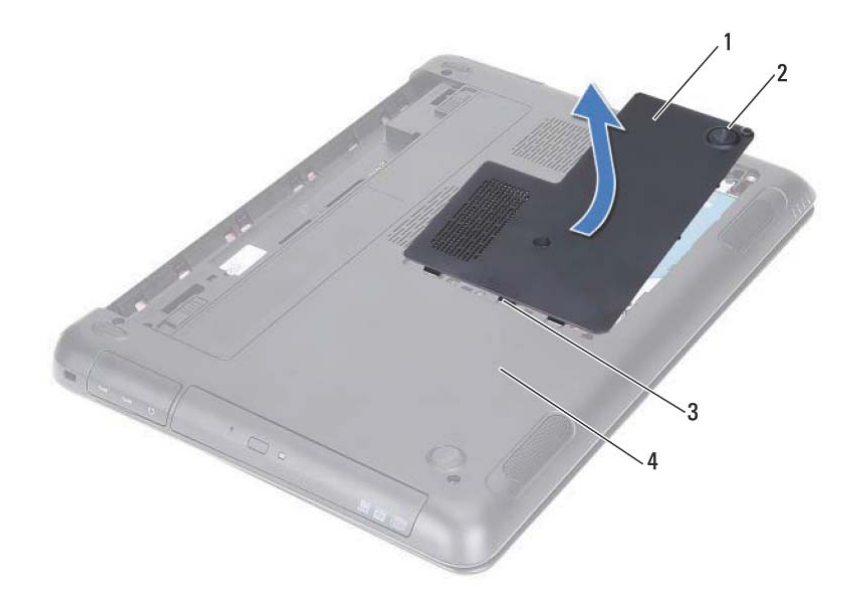

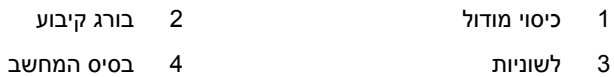

# **החזרת כיסוי המודול למקומו**

- **1** בצע את ההוראות בסעיף "לפני שתתחיל " בעמוד .9
- **2** יישר את הלשוניות שבכיסוי המודול עם החריצים בבסיס המחשב והכנס את כיסוי המודול למקומו בנקישה.
	- **3** הדק את הבורג שמהדק את כיסוי המודול לבסיס המחשב.
	- **4** החזר את הסוללה למקומה. ראה "החזרת הסוללה למקומה " בעמוד .12

# **כיסוי מודול**

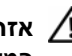

**אזהרה: לפני העבודה בחלק הפנימי של המחשב, קרא את המידע בנושא בטיחות המצורף למחשב. לקבלת מידע נוסף על נוהלי בטיחות מיטביים, עיין בדף הבית של .dell.com/regulatory\_compliance באתר התקינה תאימות**

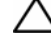

**התראה: תיקונים במחשב יבוצעו על-ידי טכנאי שירות מוסמך בלבד. האחריות אינה מכסה נזק שייגרם עקב טיפול שאינו מאושר על-ידי Dell.** 

**התראה: כדי למנוע פריקה אלקטרוסטטית, פרוק מעצמך חשמל סטטי באמצעות רצועת הארקה לפרק היד או נגיעה במשטח מתכת לא צבוע (כגון מחבר במחשב).** 

## **הסרת כיסוי המודול**

- **1** בצע את ההוראות בסעיף "לפני שתתחיל " בעמוד .9
- **2** הסר את הסוללה. ראה "הסרת הסוללה " בעמוד .11
- **3** שחרר את הבורג שמהדק את כיסוי המודול לבסיס המחשב.
- **4** השתמש בקצות אצבעותיך כדי לשחרר את הלשוניות שבכיסוי המודול מהחריצים שבבסיס המחשב.
	- **5** הרם והוצא את כיסוי המודול מבסיס המחשב.

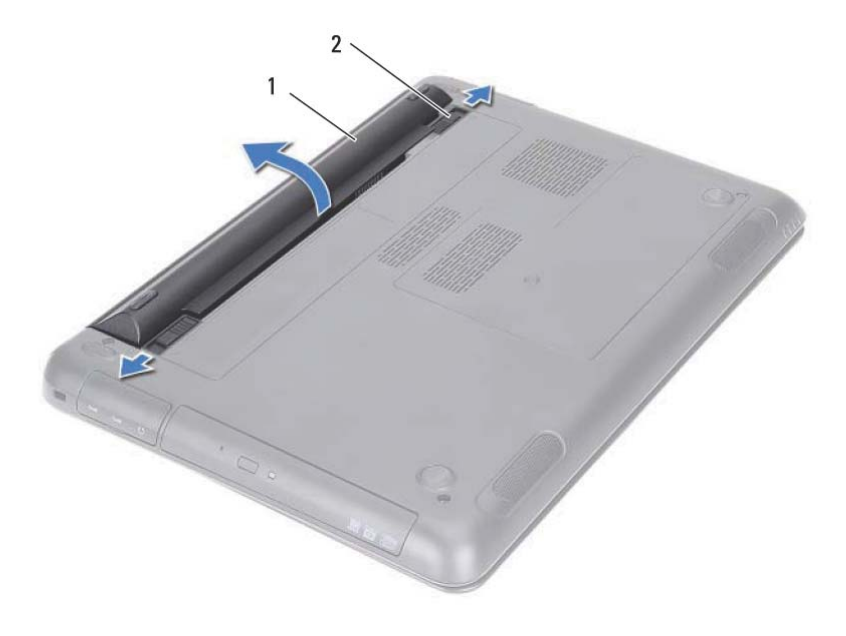

1 סוללה 2 תפסי שחרור הסוללה (2)

# **החזרת הסוללה למקומה**

- **1** בצע את ההוראות בסעיף "לפני שתתחיל" בעמוד .9
- **2** הנח את הסוללה בתא הסוללה ולחץ עליה עד שתיכנס למקומה בנקישה.
	- **3** ודא ששני תפסי שחרור הסוללה נמצאים במצב נעול.

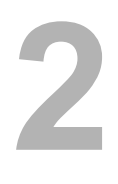

# **סוללה**

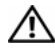

**אזהרה: לפני העבודה בחלק הפנימי של המחשב, קרא את המידע בנושא בטיחות המצורף למחשב. לקבלת מידע נוסף על נוהלי בטיחות מיטביים, עיין בדף הבית של .dell.com/regulatory\_compliance באתר התקינה תאימות**

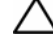

**התראה: תיקונים במחשב יבוצעו על-ידי טכנאי שירות מוסמך בלבד. האחריות אינה מכסה נזק שייגרם עקב טיפול שאינו מאושר על-ידי Dell.** 

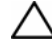

**התראה: כדי למנוע פריקה אלקטרוסטטית, פרוק מעצמך חשמל סטטי באמצעות רצועת הארקה לפרק היד או נגיעה במשטח מתכת לא צבוע (כגון מחבר במחשב).** 

**התראה: כדי שלא לגרום נזק למחשב, השתמש אך ורק בסוללה שנועדה לשימוש במחשב מסוים זה של Dell. אין להשתמש בסוללות המיועדות למחשבי Dell אחרים.** 

#### **הסרת הסוללה**

- **1** בצע את ההוראות בסעיף "לפני שתתחיל" בעמוד .9
	- **2** כבה את המחשב והפוך אותו.
- **3** הסט את שני תפסי שחרור הסוללה למצב לא נעול. פעולה זו גורמת לשחרור הסוללה מתא הסוללה.
	- **4** הרם את הסוללה והוצא אותה מתא הסוללה.

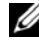

**הערה:** לאחר הסרת הסוללה, ודא שתפסי שחרור הסוללה נמצאים במצב נעול.

## **לפני עבודה בתוך גוף המחשב**

פעל לפי הנחיות הבטיחות הבאות כדי לסייע בהגנה על המחשב מפני נזק אפשרי וכדי לסייע בהבטחת בטיחותך האישית.

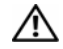

**אזהרה: לפני העבודה בחלק הפנימי של המחשב, קרא את המידע בנושא בטיחות המצורף למחשב. לקבלת מידע נוסף על נוהלי בטיחות מיטביים, עיין בדף הבית של .dell.com/regulatory\_compliance באתר התקינה תאימות**

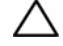

**התראה: תיקונים במחשב יבוצעו על-ידי טכנאי שירות מוסמך בלבד. האחריות אינה מכסה נזק שייגרם עקב טיפול שאינו מאושר על-ידי Dell.** 

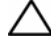

**התראה: כדי למנוע פריקה אלקטרוסטטית, פרוק מעצמך חשמל סטטי באמצעות רצועת הארקה לפרק היד או נגיעה במשטח מתכת לא צבוע (כגון מחבר במחשב).** 

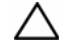

**התראה: טפל ברכיבים ובכרטיסים בזהירות. אל תיגע ברכיבים או במגעים בכרטיס. החזק כרטיס בשוליו או בתושבת ההרכבה ממתכת. יש לאחוז ברכיבים בקצוות ולא בפינים.** 

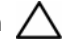

**התראה: בעת ניתוק כבל, יש למשוך את המחבר או את לשונית המשיכה שלו ולא את הכבל עצמו. כבלים מסוימים מצוידים במחברים עם לשוניות נעילה; בעת ניתוק כבל מסוג זה, לחץ על לשוניות הנעילה לפני ניתוק הכבל. בעת משיכת מחברים החוצה, החזק אותם ישר כדי למנוע כיפוף של הפינים שלהם. נוסף על כך, לפני חיבור כבל, ודא ששני המחברים מכוונים ומיושרים כהלכה.** 

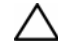

**התראה: כדי למנוע נזק למחשב, בצע את השלבים הבאים לפני תחילת העבודה בתוך המחשב.** 

- **1** ודא שמשטח העבודה שטוח ונקי כדי למנוע שריטות על כיסוי המחשב.
- **2** כבה את המחשב ואת כל ההתקנים המחוברים. ראה "כיבוי המחשב" בעמוד .9

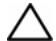

**התראה: כדי לנתק כבל רשת, תחילה נתק את הכבל מהמחשב ולאחר מכן נתק אותו מהתקן הרשת.** 

- **3** נתק מהמחשב את כל כבלי הטלפון או הרשת.
- **4** הסר את כל הכרטיסים המותקנים בקורא כרטיסי המדיה.
- **5** נתק את המחשב ואת כל ההתקנים המחוברים משקעי החשמל שלהם.
	- **6** נתק מהמחשב את כל ההתקנים שמחוברים אליו.

**התראה: כדי לסייע במניעת נזק ללוח המערכת, הסר את הסוללה הראשית (ראה "הסרת הסוללה" בעמוד 11) לפני עבודה בתוך המחשב.** 

- **7** הסר את הסוללה. ראה "הסרת הסוללה" בעמוד .11
- **8** הפוך את המחשב, פתח את המחשב ולחץ על לחצן ההפעלה כדי להאריק את לוח המערכת.
	- **10** | לפני שתתחיל

# **1**

# **לפני שתתחיל**

מדריך זה מספק הוראות להסרה ולהתקנה של הרכיבים במחשב. אלא אם מצוין אחרת, כל הליך יוצא מנקודת הנחה שמתקיימים התנאים הבאים:

- ביצעת את השלבים המפורטים בסעיף "כיבוי המחשב" בעמוד 9 ובסעיף "לפני עבודה בתוך גוף המחשב" בעמוד .10
	- קראת את מידע הבטיחות הנלווה למחשב*.*
	- ניתן להחזיר רכיב למקומו או, אם נרכש בנפרד, להתקין אותו, בהתאם להוראות ההסרה בסדר הפוך.

# **כלי עבודה מומלצים**

כדי לבצע את ההליכים המתוארים במסמך זה, ייתכן שתזדקק לכלים הבאים:

- מברג פיליפס
- מברג שטוח קטן
	- להב פלסטיק
- תוכנית ההפעלה לעדכון ה- ,BIOSשזמינה בכתובת **com.dell.support**

#### **כיבוי המחשב**

**התראה: כדי למנוע אובדן נתונים, לפני כיבוי המחשב שמור וסגור את כל הקבצים הפתוחים וצא מכל התוכניות הפתוחות.** 

- **1** שמור וסגור את כל הקבצים הפתוחים וצא מכל התוכניות הפתוחות.
- **2** לחץ על **Start**) התחל) ולאחר מכן לחץ על **Down Shut**) כיבוי). כיבוי המחשב יושלם לאחר שתהליך כיבוי מערכת ההפעלה יסתיים.
- **3** ודא שהמחשב כבוי. אם המחשב לא כבה אוטומטית בעת כיבוי מערכת ההפעלה, לחץ לחיצה ארוכה על לחצן ההפעלה עד לכיבוי המחשב.

#### **8** | תוכן העניינים

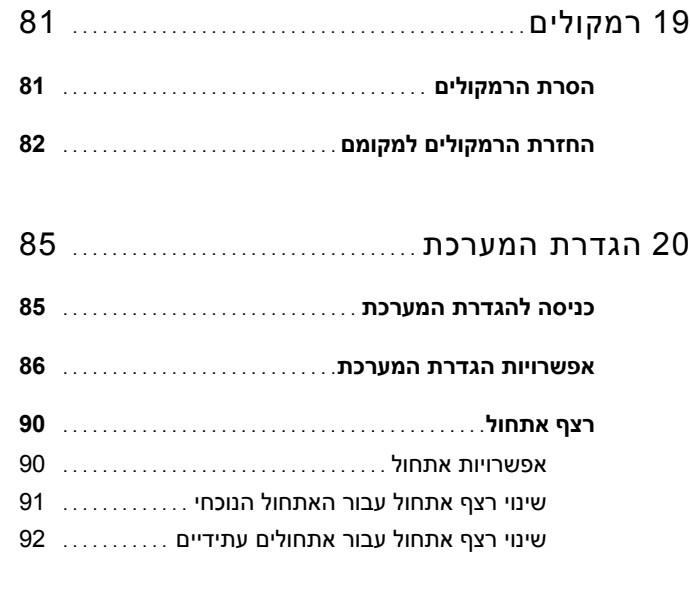

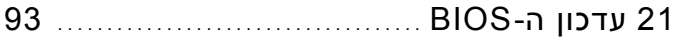

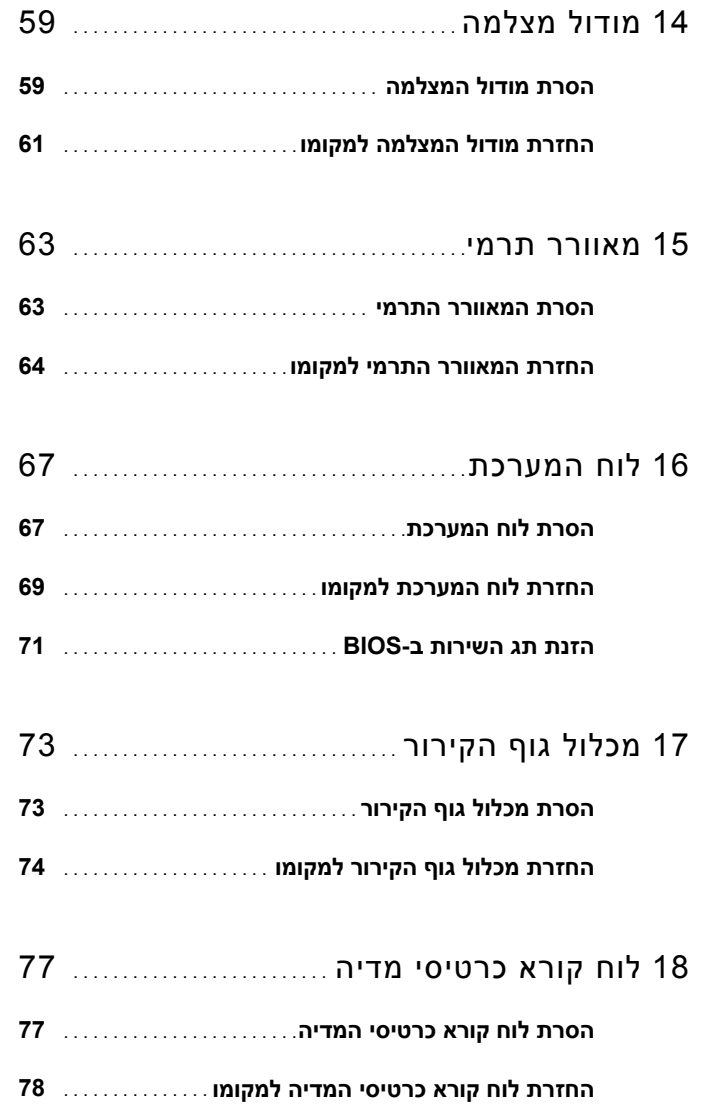

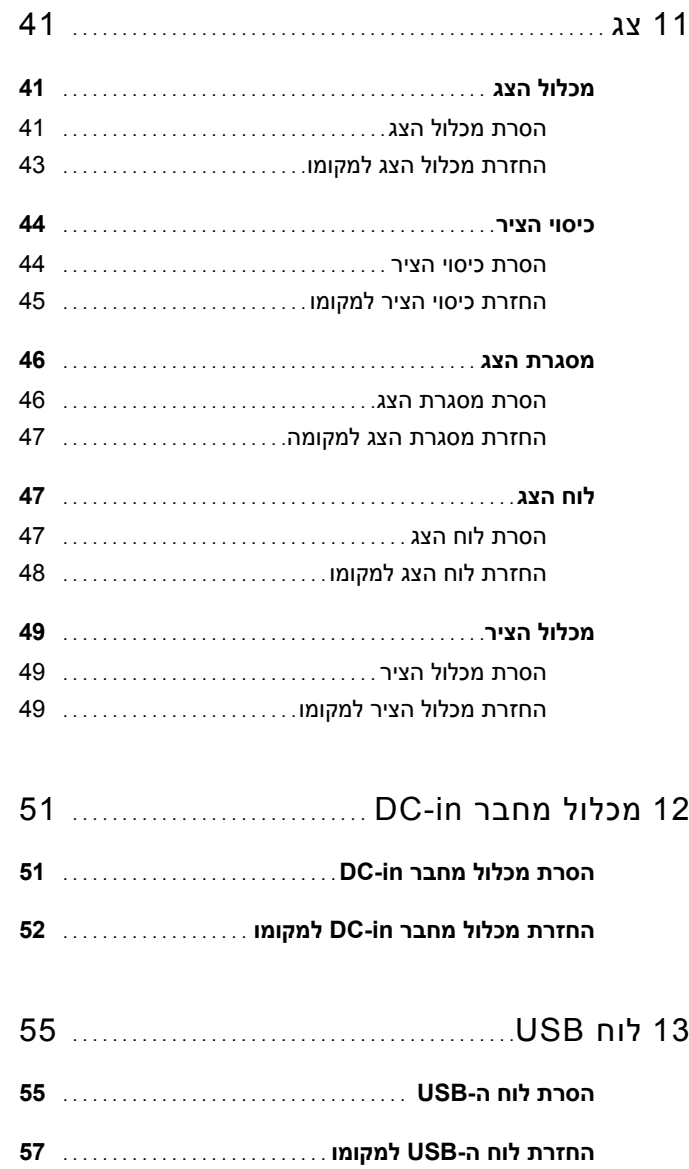

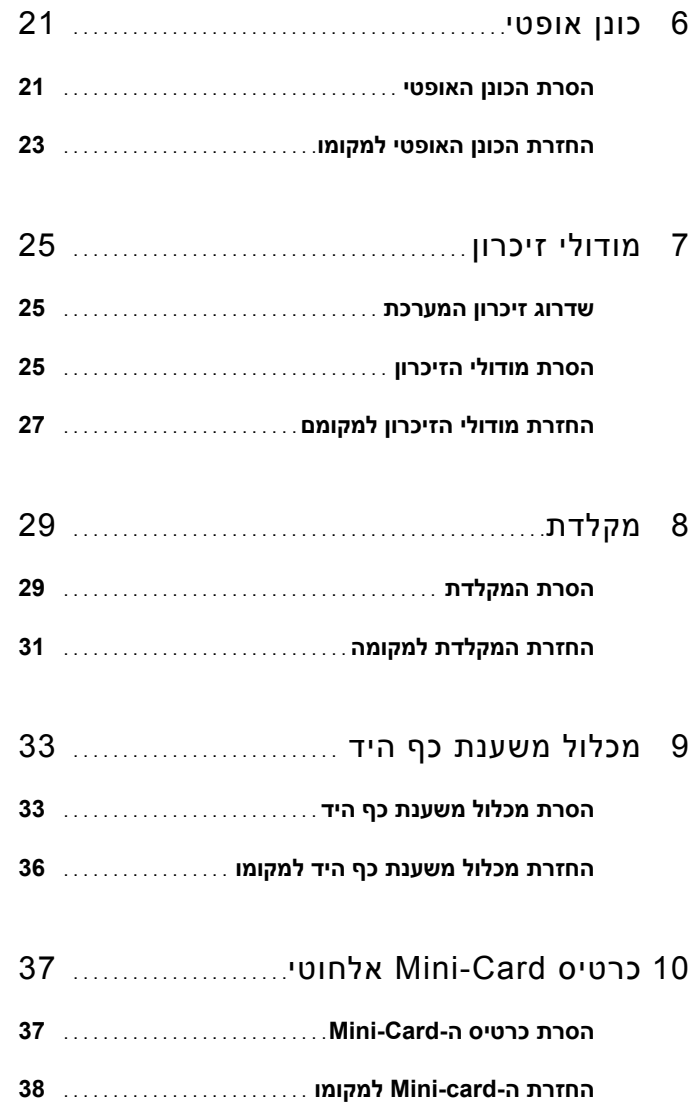

# **תוכן העניינים**

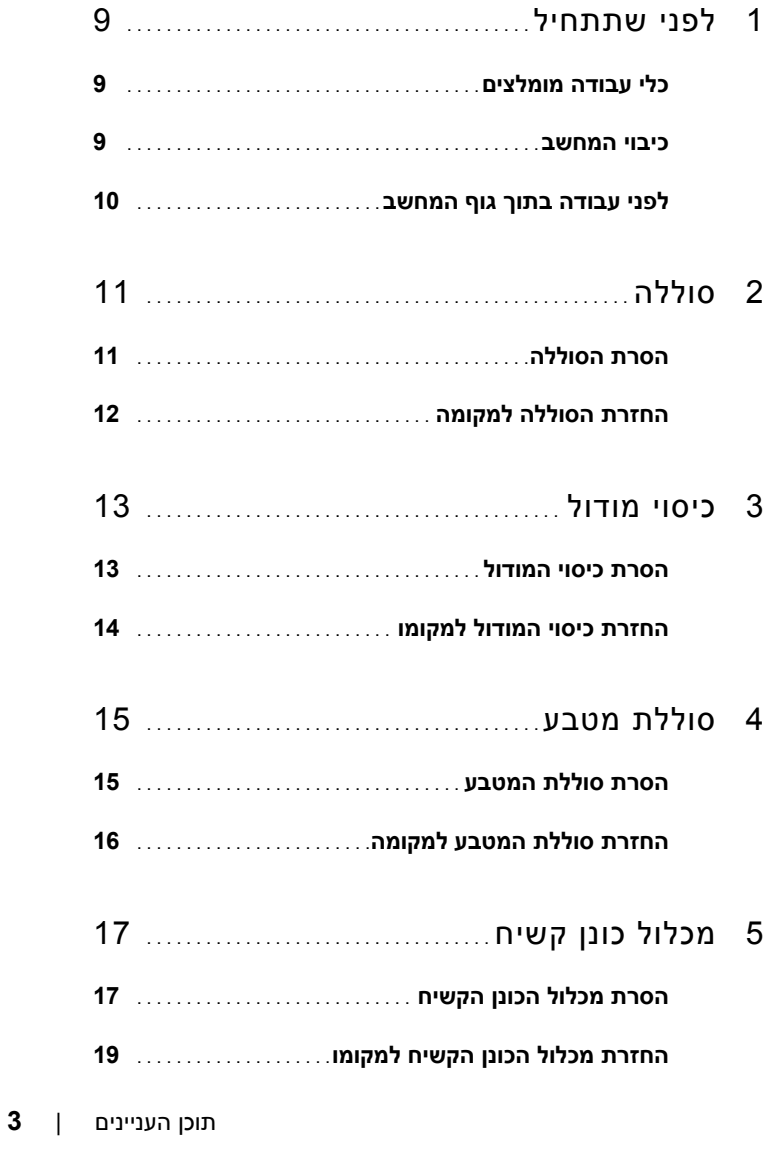

#### **הערות, התראות ואזהרות**

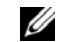

**הערה:** "הערה" מציינת מידע חשוב המסייע להשתמש במוצר ביתר יעילות.

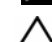

**התראה: "התראה" מציינת נזק אפשרי לחומרה או אובדן נתונים, במקרה של אי ציות להוראות.** 

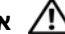

**אזהרה: "אזהרה" מציינת אפשרות של נזק לרכוש, פגיעה גופנית או מוות.** 

 $\overline{\phantom{a}}$  , where  $\overline{\phantom{a}}$ 

**דגם תקינה: G23P סוג תקינה: 001G23P** 

**2011-07 מהדורה 00A** 

**המידע במסמך זה עשוי להשתנות ללא הודעה מראש. .Inc Dell. 2011 © כל הזכויות שמורות.** 

חל איסור מוחלט על העתקה של חומרים אלו, בכל דרך שהיא, ללא קבלת רשות בכתב מאת .Inc Dell.

סימנים מסחריים המופיעים במסמך זה:TMDell, הלוגו של DELL ו- TMInspiron הם סימנים מסחריים של .Inc Dell; ו- Thtel Corporation הם סימנים מסחריים או סימנים מסחריים רשומים של<code>Intel Corporation</code> Intel בארה"ב ובמדינות R Intel כ לוגו לחצן התחל של Microsoft® הם סימנים מסחריים או סימנים מסחריים רשומים של R אחרות; Microsoft® אחרות; אחרות Corporation Microsoft בארה"ב ו/או במדינות אחרות.

סימנים מסחריים ושמות מסחריים אחרים המוזכרים במסמך זה מתייחסים לגורמים הטוענים לבעלות על הסימנים ועל השמות, או על המוצרים של גורמים אלה .Inc Dell. מוותרת על כל חלק קנייני בסימנים מסחריים ושמות מסחריים פרט לאלה שבבעלותה.

# מדריך למשתמש Dell Inspiron 14z-N411z

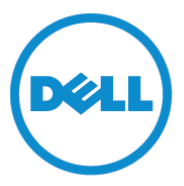

**דגם תקינה: G23P סוג תקינה: 001G23P**